**\_\_\_\_\_\_\_\_\_\_\_\_\_\_\_\_\_\_\_\_\_\_\_\_\_\_\_\_\_\_\_\_\_\_\_\_\_\_\_\_\_** *(прізвище, ім'я)*

Варіант 1

**Завдання 1.** Пройти тест<http://gimn14.lutsk.ua/moodle> Курс (Підсумкова контрольна робота 6-Б клас 12.05.2017).

Завдання 2-3 передбачають безпосереднє їхнє виконання на комп'ютері з використанням програмних засобів, що вивчалися відповідно до чинної навчальної програми. Перед виконанням завдань 2 -3 створіть у власній папці комп'ютера папку з назвою **Контрольная\_Прізвище** (замість слова **Прізвище** в назві папки вкажіть ваше прізвище).

## **Завдання 2.**

Відкрийте файл *Успішність.xls.* Створіть формулу для розрахунку середньої оцінки кожного учня за тему. Заповніть за допомогою формул діапазон клітинок J4:J12. Запишіть формулу, що міститься в клітинці J4.

За даними, що містяться в електронній таблиці *Успішність*, створіть макрос «Діаграма» для побудови на окремому аркуші файлу *Успішність.xls* діаграми, у якій буде відображено бали, одержані Івановим і Сергієнком за кожну з робіт, що виконувались у межах теми. Тип діаграми оберіть самостійно. Макрос можна створювати за допомогою *MacroRecorder* з наступним редагуванням (за потреби) засобами VBA.

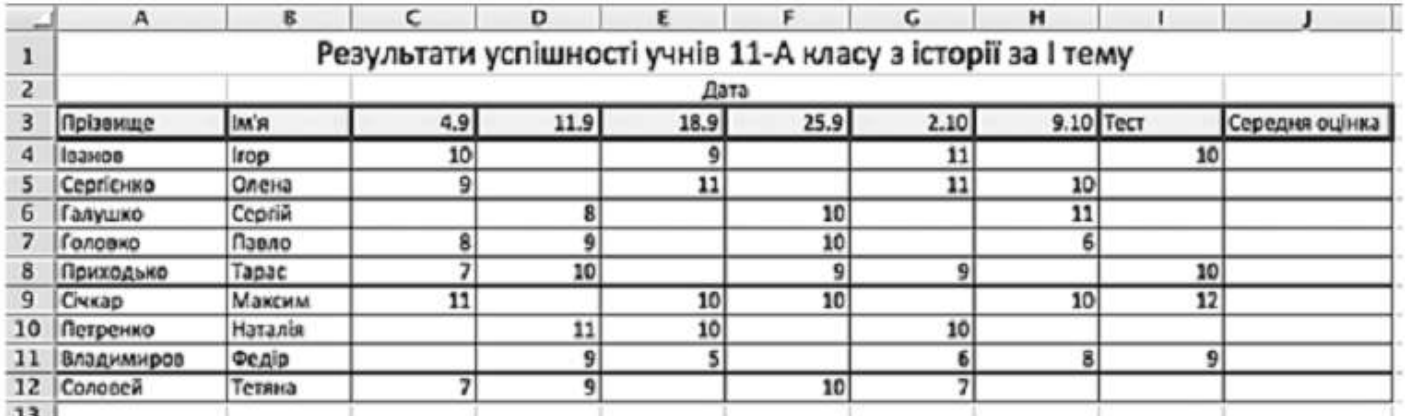

## **Завдання 3.**

Створіть запит на вибірку на основі таблиці *Кадри* бази даних *Підприємство.MDB*. На бланку конструктора запитів запишіть назви полів та умови для відображення в режимі перегляду таблиці з даними про співробітників третьої категорії. Таблиця має містити прізвища, імена та по батькові співробітників, а також посаду та категорію.

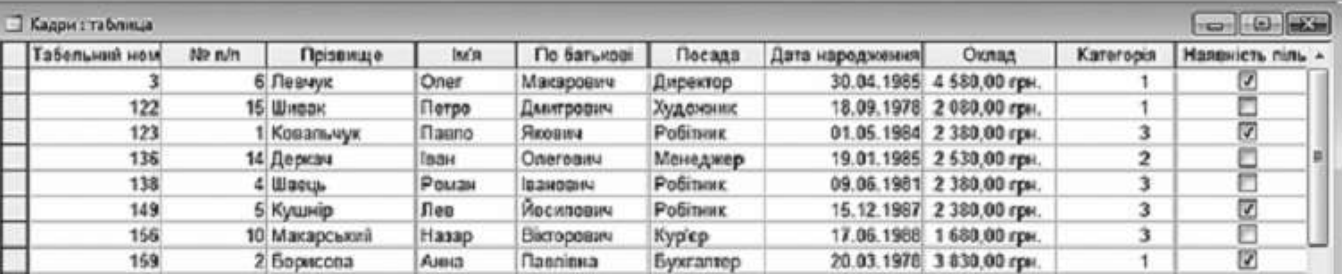

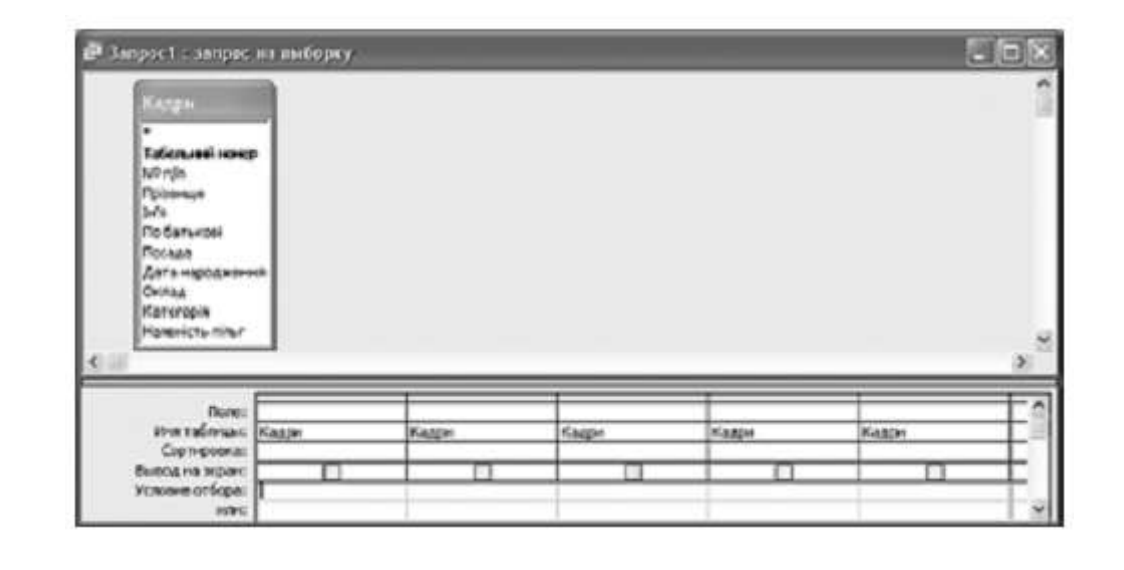

**\_\_\_\_\_\_\_\_\_\_\_\_\_\_\_\_\_\_\_\_\_\_\_\_\_\_\_\_\_\_\_\_\_\_\_\_\_\_\_\_\_** *(прізвище, ім'я)*

Варіант 2

**Завдання 1.** Пройти тест<http://gimn14.lutsk.ua/moodle> Курс (Підсумкова контрольна робота 6-Б клас 12.05.2017).

Завдання 2-3 передбачають безпосереднє їхнє виконання на комп'ютері з використанням програмних засобів, що вивчалися відповідно до чинної навчальної програми. Перед виконанням завдань 2 -3 створіть у власній папці комп'ютера папку з назвою **Контрольная\_Прізвище** (замість слова **Прізвище** в назві папки вкажіть ваше прізвище).

## **Завдання 2.**

Відкрийте файл *Мaгaзин.xls.* Створіть формулу для розрахунку прибутку за кожну одиницю товару, враховуючи собівартість і ціну. Заповніть за допомогою формул діапазон клітинок D4:D8.

Запишіть формулу, що міститься в клітинці D4.

За даними, що містяться в електронній таблиці *Магазин «Ароматна кава»*, створіть макрос «Діаграма» для побудови на окремому аркуші файлу *Магазин.xls* діаграми, у якій буде відображено собівартість і ціну одиниці кожного з наведених у таблиці сортів кави. Тип діаграми оберіть самостійно. Макрос можна створювати за допомогою *MacroRecorder* з наступним редагуванням (за потреби) засобами VBA.

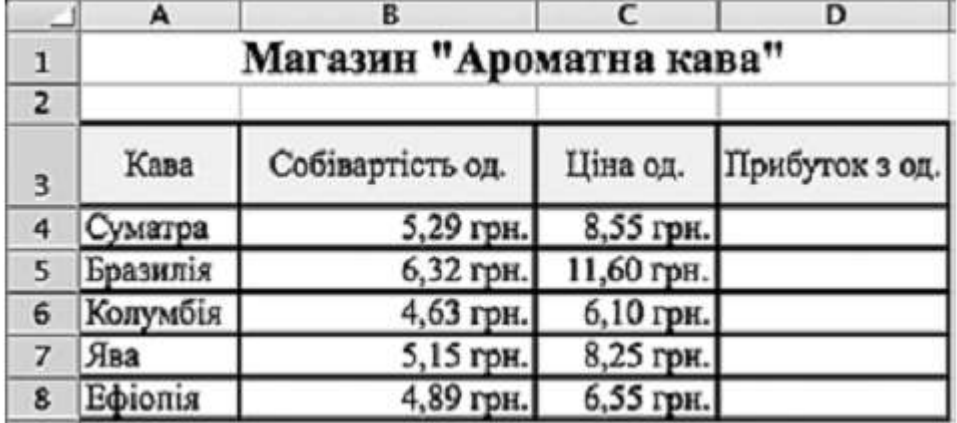

#### **Завдання 3.**

Створіть запит на вибірку на основі таблиці *Квитки* бази даних *Розклад руху літаків.mdb.* На бланку конструктора запитів запишіть назви полів та умови для відображення в режимі перегляду таблиці з даними про рейси, на які є квитки і тариф на які не перевищує 220 грн.

Таблиця має також містити номери рейсів.

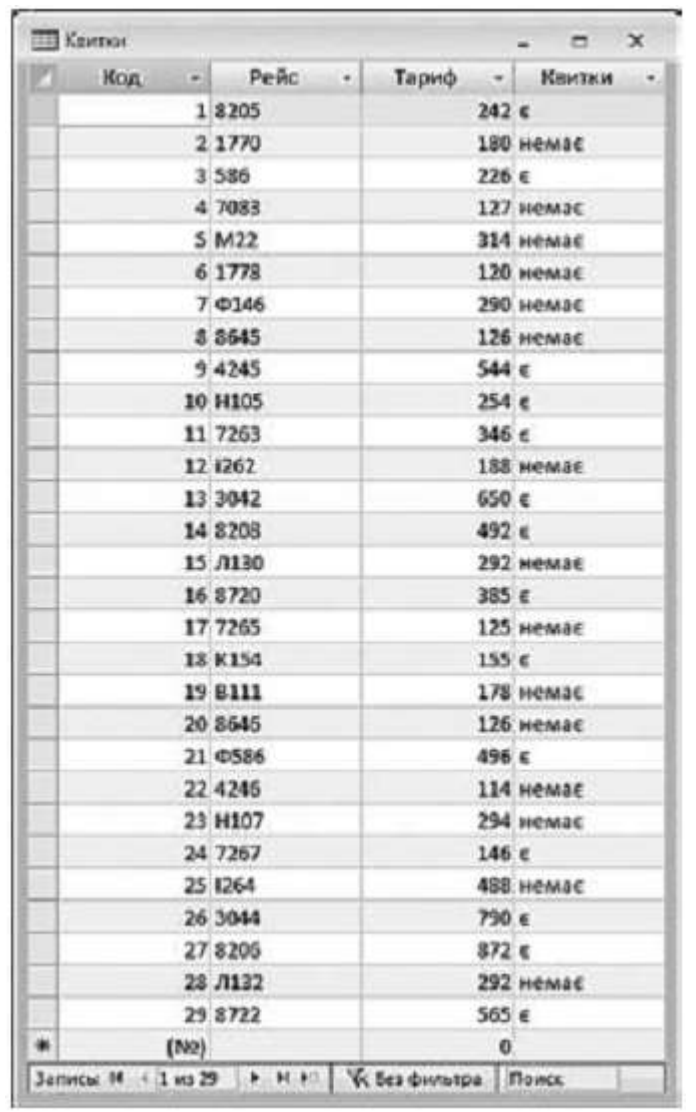

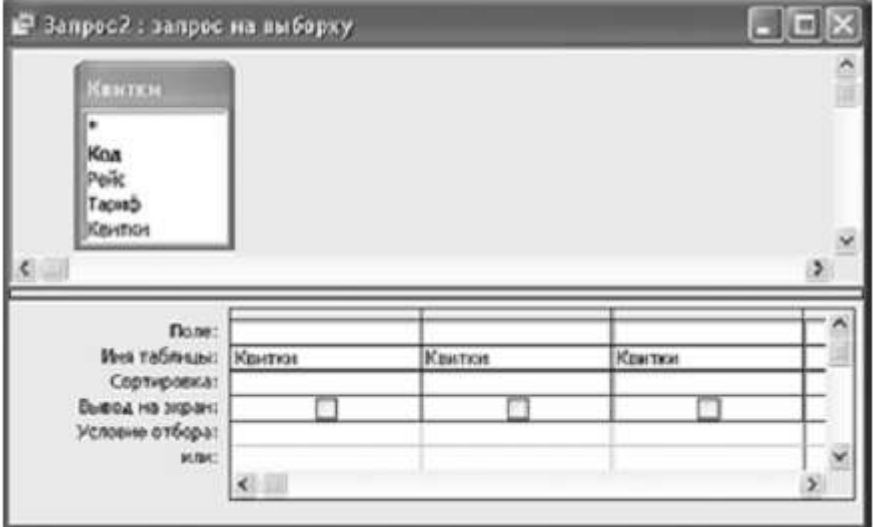

**\_\_\_\_\_\_\_\_\_\_\_\_\_\_\_\_\_\_\_\_\_\_\_\_\_\_\_\_\_\_\_\_\_\_\_\_\_\_\_\_\_** *(прізвище, ім'я)*

Варіант 3

**Завдання 1.** Пройти тест<http://gimn14.lutsk.ua/moodle> Курс (Підсумкова контрольна робота 6-Б клас 12.05.2017).

Завдання 2-3 передбачають безпосереднє їхнє виконання на комп'ютері з використанням програмних засобів, що вивчалися відповідно до чинної навчальної програми. Перед виконанням завдань 2 -3 створіть у власній папці комп'ютера папку з назвою **Контрольная\_Прізвище** (замість слова **Прізвище** в назві папки вкажіть ваше прізвище).

# **Завдання 2.**

Відкрийте файл *CnopmcMeHU.xls.* Створіть формулу для розрахунку середнього значення кількості спортсменів у кожній з держав. Заповніть за допомогою формул діапазон клітинок D4:D10. Запишіть формулу, що міститься в клітинці D4. За даними, що містяться в електронній таблиці *Спортсмени.xls*, створіть макрос «Діаграма» для побудови на окремому аркуші файлу *Сnортсмени.xls* діаграми, у якій буде відображено кількість спортсменів (у відсотках) серед юнаків і дівчат Італії, Швеції

та Данії. Тип діаграми оберіть самостійно. Макрос можна створювати за допомогою *MacroRecorder* з наступним редагуванням (за потреби) засобами VBA.

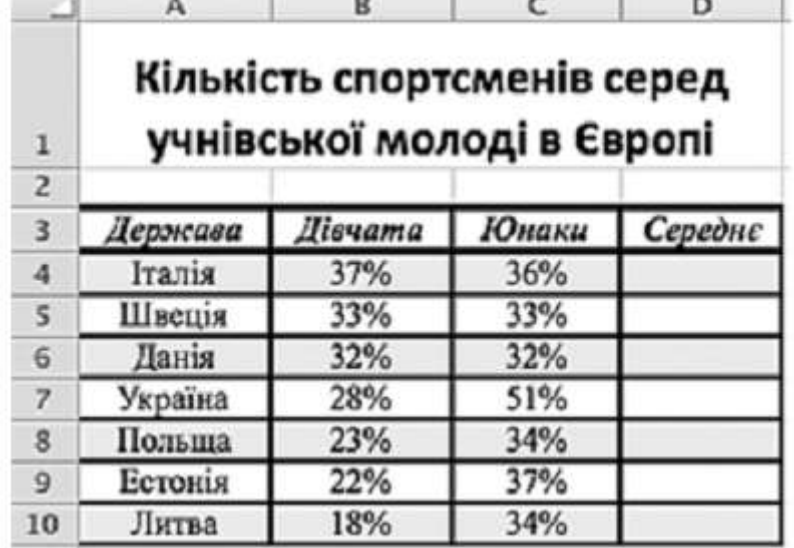

#### **Завдання 3.**

Створіть запит на вибірку на основі таблиці *Рейси* бази даних *Розклад руху літаків.тdb.* На бланку конструктора запитів запишіть назви полів та умови для відображення в режимі перегляду таблиці з даними про рейси, які здійснюються по вівторках, четвергах і суботах. Таблиця має містити напрям, номери рейсів і дні, в які здійснюються рейси.

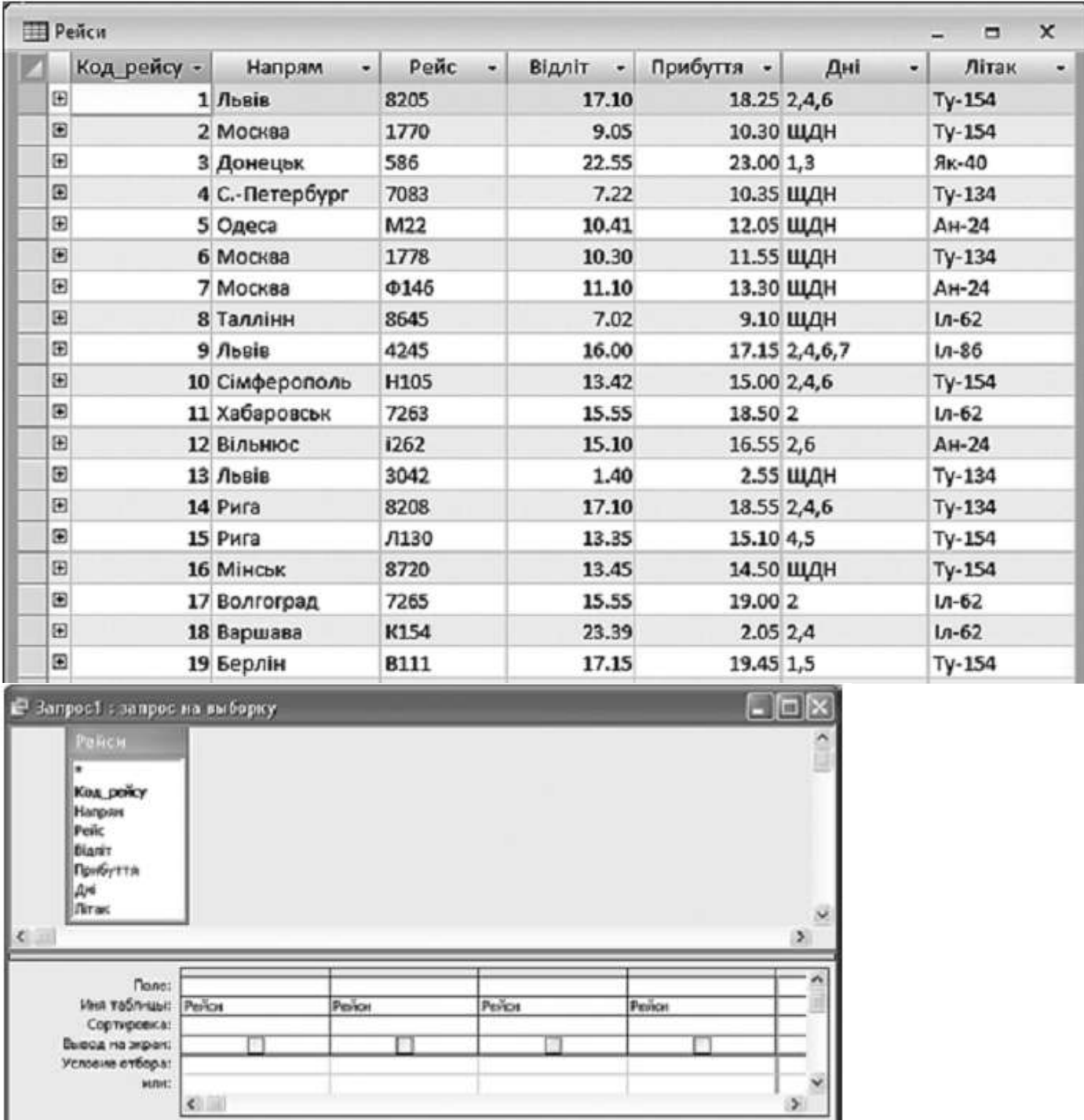

**\_\_\_\_\_\_\_\_\_\_\_\_\_\_\_\_\_\_\_\_\_\_\_\_\_\_\_\_\_\_\_\_\_\_\_\_\_\_\_\_\_** *(прізвище, ім'я)*

Варіант 4

**Завдання 1.** Пройти тест<http://gimn14.lutsk.ua/moodle> Курс (Підсумкова контрольна робота 6-Б клас 12.05.2017).

Завдання 2-3 передбачають безпосереднє їхнє виконання на комп'ютері з використанням програмних засобів, що вивчалися відповідно до чинної навчальної програми. Перед виконанням завдань 2 -3 створіть у власній папці комп'ютера папку з назвою **Контрольная\_Прізвище** (замість слова **Прізвище** в назві папки вкажіть ваше прізвище).

## **Завдання 2.**

Відкрийте файл *Продаж комп'ютерів.хls.* Створіть формулу для розрахунку загальної суми за кожен місяць. Заповніть за допомогою формул діапазон клітинок В11:F11. Запишіть формулу, що міститься в клітинці В11.

За даними, що містяться в електронній таблиці *Продаж комп'ютерів.xls*, створіть макрос «Діаграма» для побудови на окремому аркуші файлу *Продаж комп'юmерів.xls* діаграми, у якій буде відображено суми, одержані від продажу лазерного та струменевого принтерів за кожен з місяців, назви яких наведено у таблиці. Тип діаграми оберіть самостійно. Макрос можна створювати за допомогою *MacroRecorder* з наступним редагуванням (за потреби) засобами VBA.

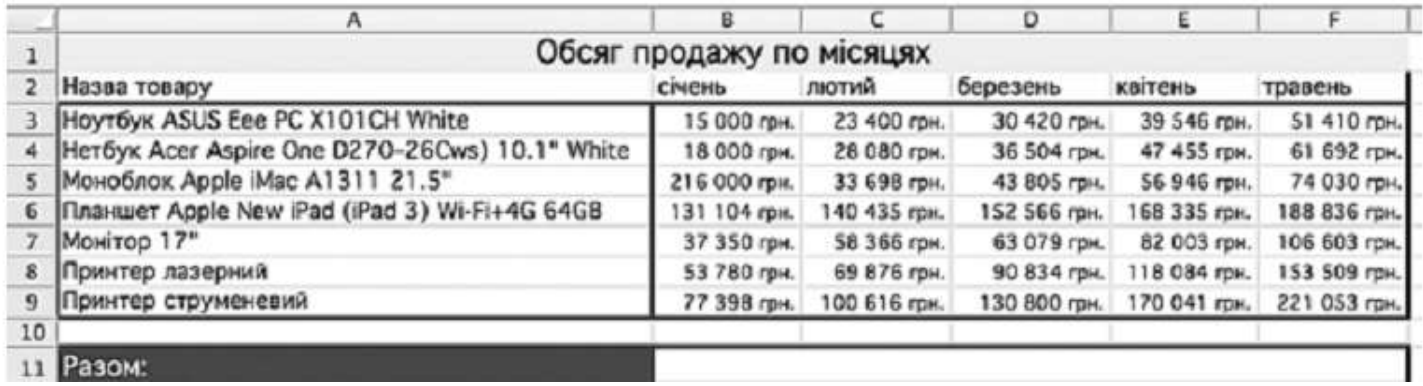

# **Завдання 3.**

Створіть запит на вибірку на основі таблиці *Кадри* бази даних *Підприємство.mdb.* На бланку конструктора запитів запишіть назви полів та умови для відображення в режимі перегляду таблиці з даними про співробітників, які народилися не пізніше ніж 1.01.1980 р. Таблиця має містити прізвища, імена та по батькові співробітників, а також їх дату народження.

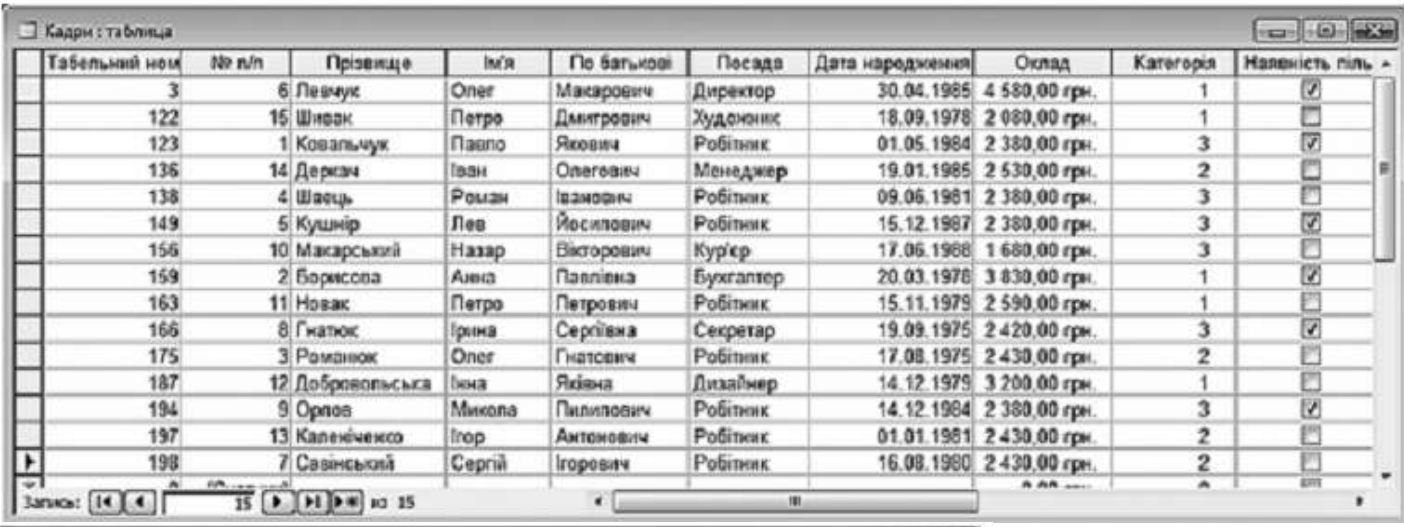

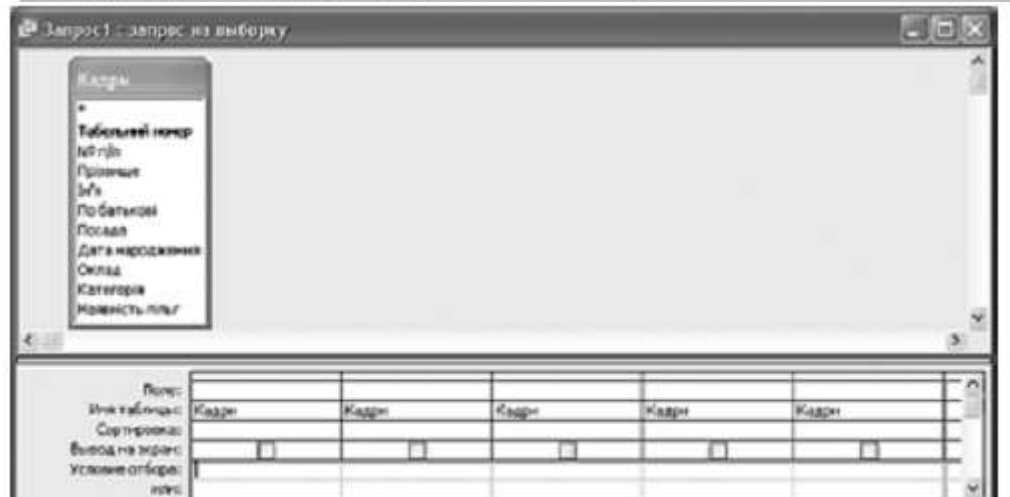

**\_\_\_\_\_\_\_\_\_\_\_\_\_\_\_\_\_\_\_\_\_\_\_\_\_\_\_\_\_\_\_\_\_\_\_\_\_\_\_\_\_** *(прізвище, ім'я)*

## Варіант 5

**Завдання 1.** Пройти тест<http://gimn14.lutsk.ua/moodle> Курс (Підсумкова контрольна робота 6-Б клас 12.05.2017).

Завдання 2-3 передбачають безпосереднє їхнє виконання на комп'ютері з використанням програмних засобів, що вивчалися відповідно до чинної навчальної програми. Перед виконанням завдань 2 -3 створіть у власній папці комп'ютера папку з назвою **Контрольная\_Прізвище** (замість слова **Прізвище** в назві папки вкажіть ваше прізвище).

## **Завдання 2.**

Відкрийте файл *Послуги.хls.* Створіть формулу для розрахунку оплати комунальних послуг, враховуючи тарифи та спожиті обсяги. Заповніть за допомогою формул діапазон клітинок F4:F6.

Запишіть формулу, що міститься в клітинці F4.

За даними, що містяться в електронній таблиці *Послуги.xls*, створіть макрос «Діаграма» для побудови на окремому аркуші файлу *Послуги.xls* діаграми, у якій буде відображено поточні та попередні обсяги наведених у таблиці комунальних послуг. Тип діаграми оберіть самостійно. Макрос можна створювати за допомогою *MacroRecorder* з наступним редагуванням (за потреби) засобами VBA.

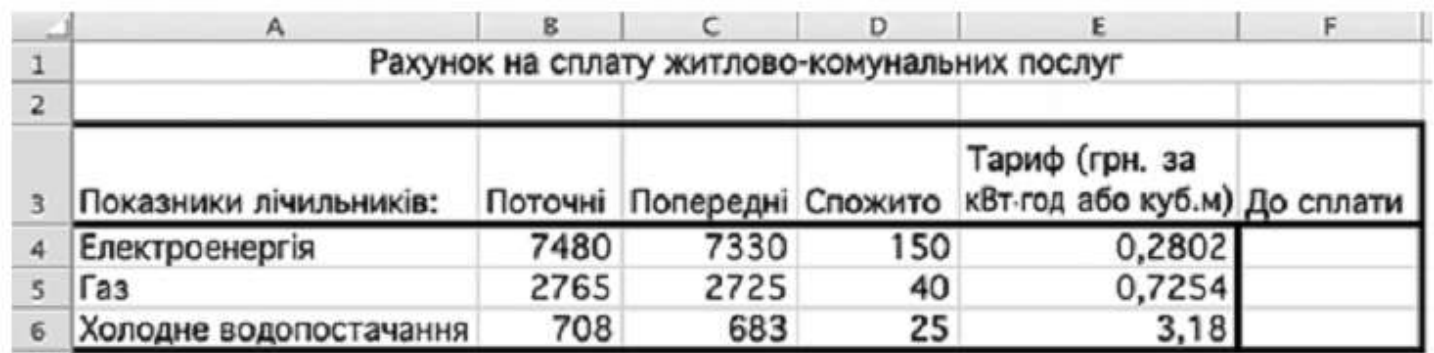

## **Завдання 3.**

Створіть запит на вибірку на основі таблиці *Рейси* бази даних *Розклад руху літаків.mdb.* На бланку конструктора запитів запишіть назви полів та умови для відображення в режимі перегляду таблиці з даними про рейси до міст, назва яких починається з літери «С». Таблиця має містити напрям, номери рейсів, час їх відправлення та прибуття.

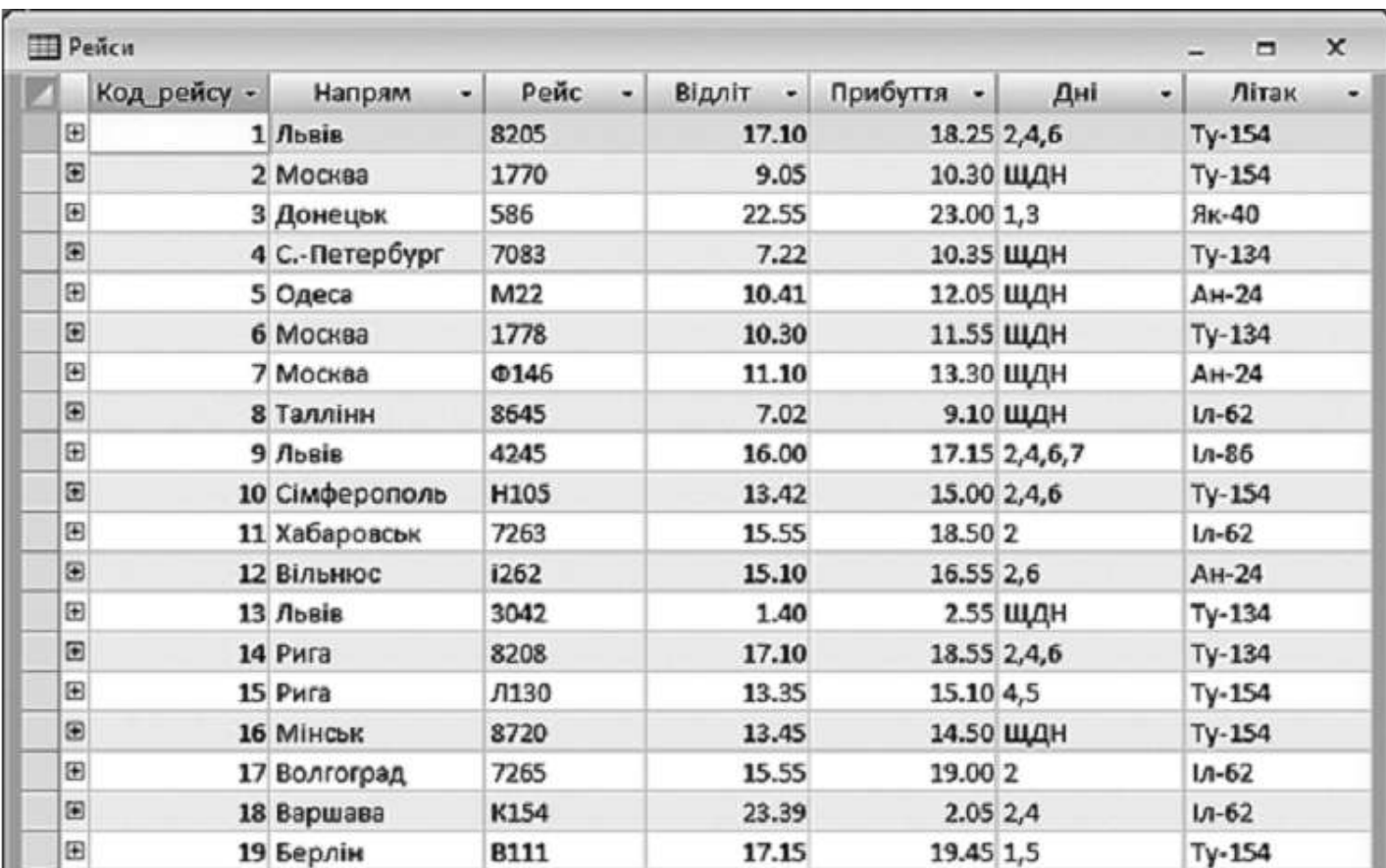

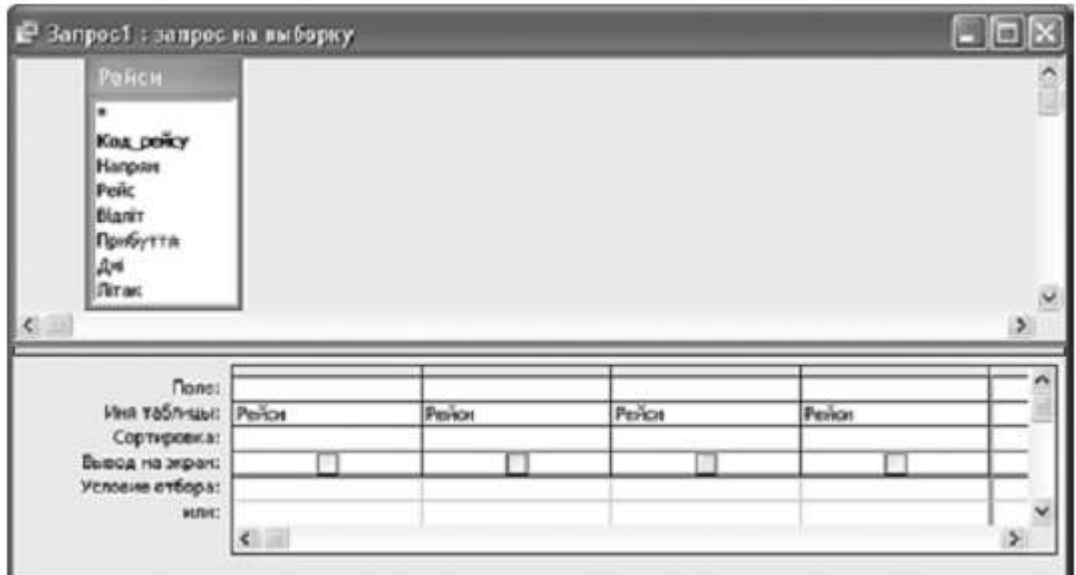

**\_\_\_\_\_\_\_\_\_\_\_\_\_\_\_\_\_\_\_\_\_\_\_\_\_\_\_\_\_\_\_\_\_\_\_\_\_\_\_\_\_** *(прізвище, ім'я)*

Варіант 6

**Завдання 1.** Пройти тест<http://gimn14.lutsk.ua/moodle> Курс (Підсумкова контрольна робота 6-Б клас 12.05.2017).

Завдання 2-3 передбачають безпосереднє їхнє виконання на комп'ютері з використанням програмних засобів, що вивчалися відповідно до чинної навчальної програми. Перед виконанням завдань 2 -3 створіть у власній папці комп'ютера папку з назвою **Контрольная\_Прізвище** (замість слова **Прізвище** в назві папки вкажіть ваше прізвище).

# **Завдання 2.**

Відкрийте файл *KBK.xls.* Створіть формулу для розрахунку середнього бала для кожної команди. Заповніть за допомогою формул діапазон клітинок В12:F12.

За даними, що містяться в електронній таблиці *КВК*, створіть макрос «Діаграма» для побудови на окремому аркуші файлу *КВК.xls* діаграми, у якій буде відображено кількість балів, виставлених першим і другим членами журі, кожній з наведених у таблиці команд. Тип діаграми оберіть самостійно. Макрос можна створювати за допомогою *MacroRecorder* з наступним редагуванням (за потреби) засобами VBA.

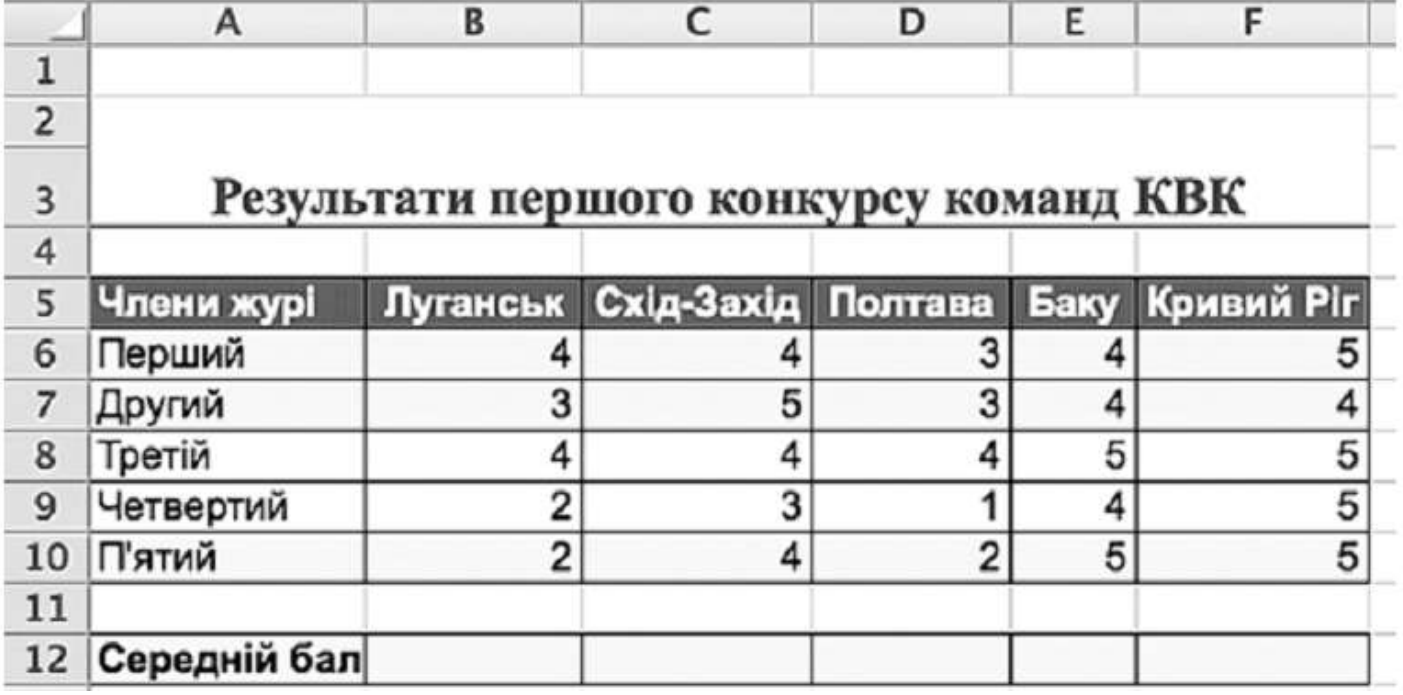

## **Завдання 3.**

Створіть запит на вибірку на основі таблиці *Кадри* бази даних *Підприємство.mdb.*

На бланку конструктора запитів запишіть назви полів та умови для відображення в режимі перегляду таблиці з даними про співробітників першої категорії. Таблиця має містити прізвища, імена та по батькові співробітників, а також їх посаду та категорію.

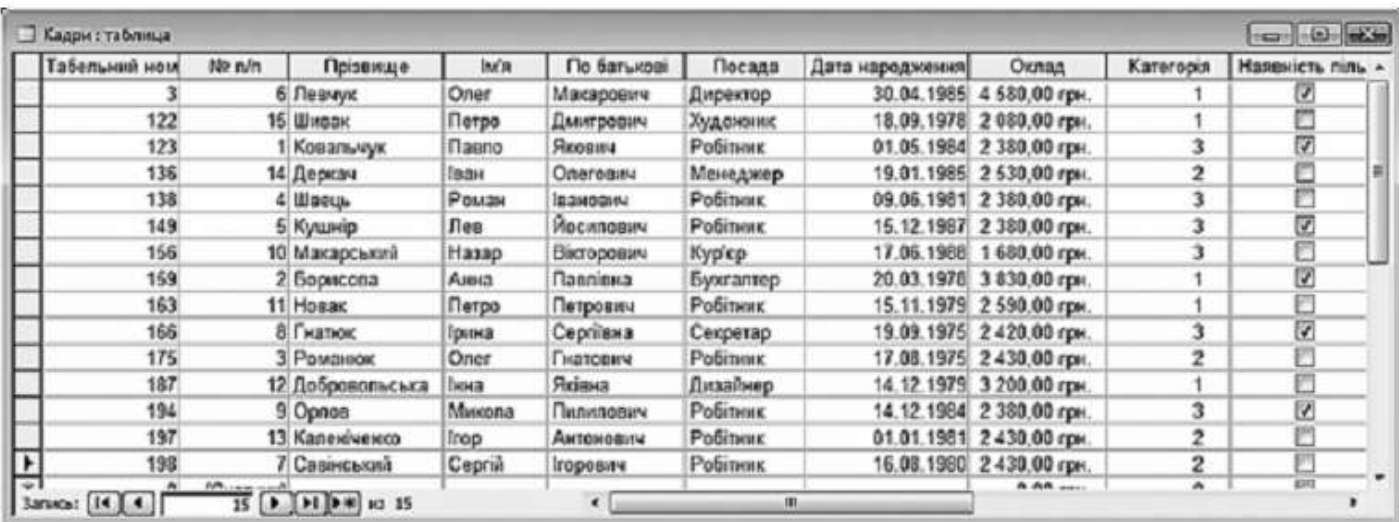

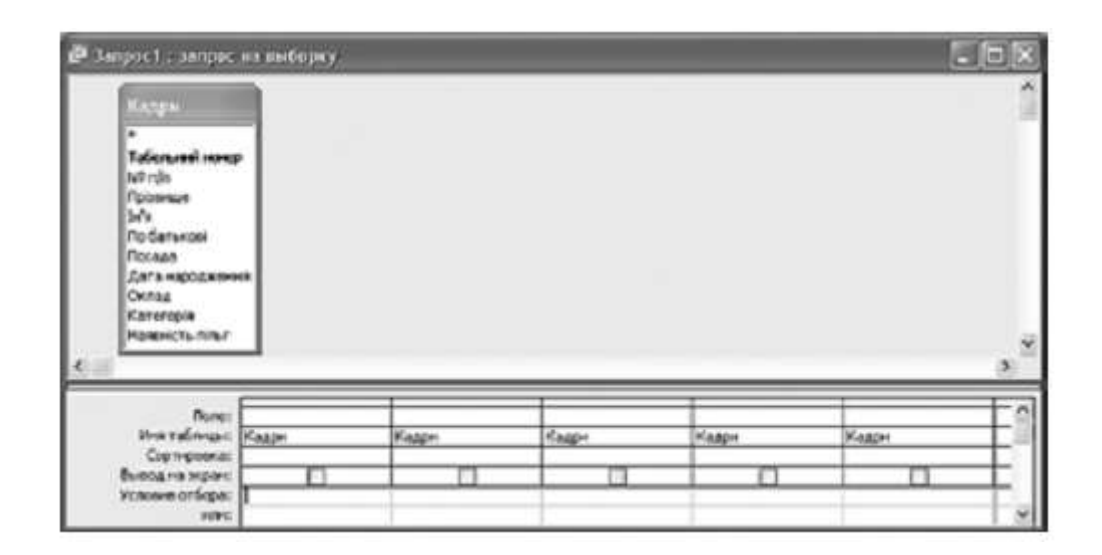

**\_\_\_\_\_\_\_\_\_\_\_\_\_\_\_\_\_\_\_\_\_\_\_\_\_\_\_\_\_\_\_\_\_\_\_\_\_\_\_\_\_** *(прізвище, ім'я)*

Варіант 7

**Завдання 1.** Пройти тест<http://gimn14.lutsk.ua/moodle> Курс (Підсумкова контрольна робота 6-Б клас 12.05.2017).

Завдання 2-3 передбачають безпосереднє їхнє виконання на комп'ютері з використанням програмних засобів, що вивчалися відповідно до чинної навчальної програми. Перед виконанням завдань 2 -3 створіть у власній папці комп'ютера папку з назвою **Контрольная\_Прізвище** (замість слова **Прізвище** в назві папки вкажіть ваше прізвище).

# **Завдання 2.**

Відкрийте файл *Популярність.xls.* Створіть формулу для розрахунку різниці позицій у чартах цього та минулого тижня для кожного виконавця. Заповніть за допомогою формул діапазон клітинок F4:F8.

Запишіть формулу, що міститься в клітинці F4.

За даними, що містяться в електронній таблиці *Популярність*, створіть макрос «Діаграма» для побудови на окремому аркуші файлу *Популярність.xls* діаграми, у якій буде відображено позиції кожного з наведених у таблиці альбомів за минулий і поточний тиждень. Тип діаграми оберіть самостійно. Макрос можна створювати за допомогою *MacroRecorder* з наступним редагуванням (за потреби) засобами VBA.

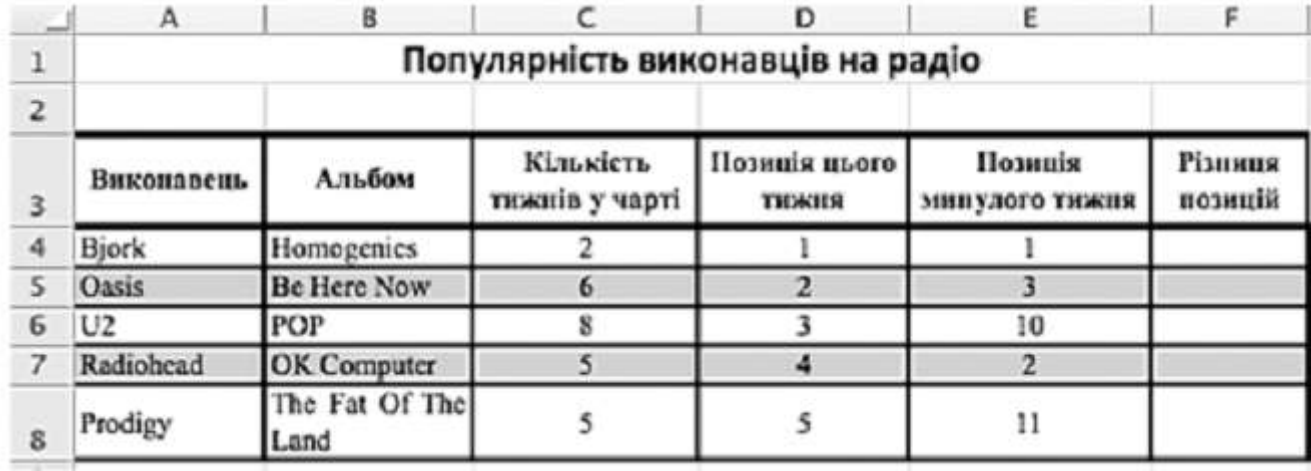

## **Завдання 3.**

Створіть запит на вибірку на основі таблиці *Рейси* бази даних *Розклад руху літаків.mdb.* На бланку конструктора запитів запишіть назви полів та умови для відображення в режимі перегляду таблиці з даними про рейси, які прибувають не пізніше 19.00. Таблиця має містити напрям, номери рейсів, час їх відправлення та прибуття.

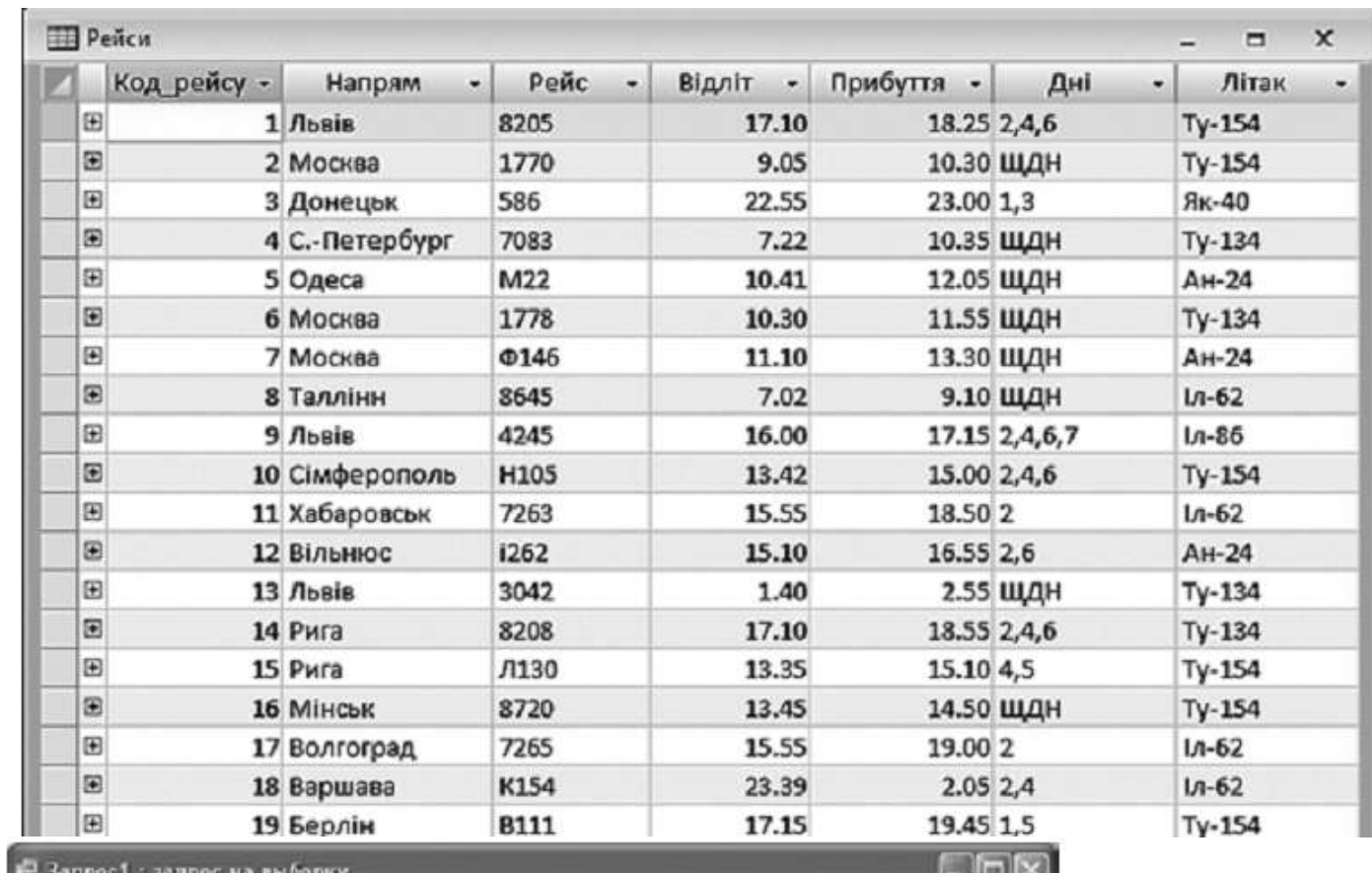

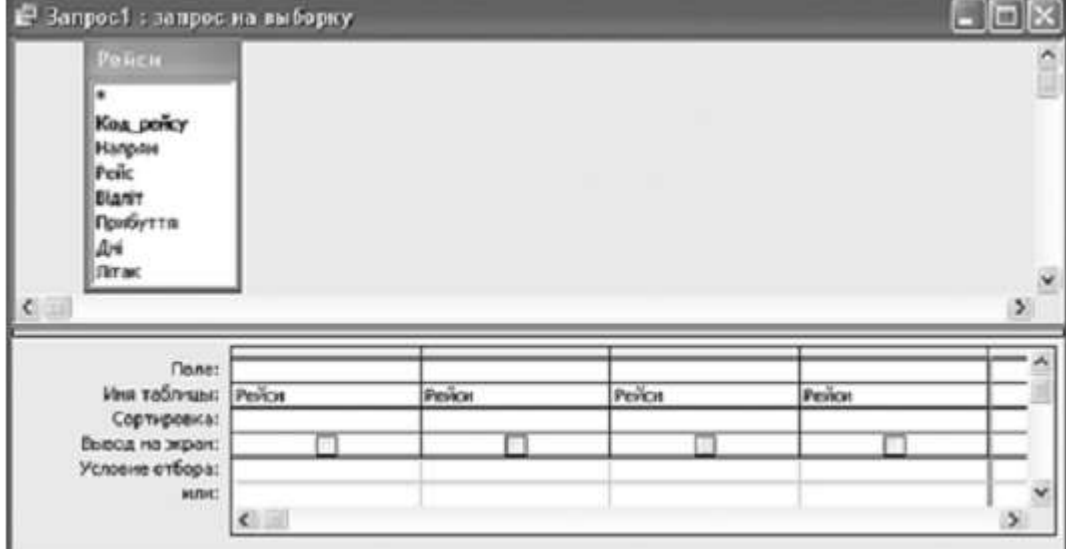

**\_\_\_\_\_\_\_\_\_\_\_\_\_\_\_\_\_\_\_\_\_\_\_\_\_\_\_\_\_\_\_\_\_\_\_\_\_\_\_\_\_** *(прізвище, ім'я)*

Варіант 8

**Завдання 1.** Пройти тест<http://gimn14.lutsk.ua/moodle> Курс (Підсумкова контрольна робота 6-Б клас 12.05.2017).

Завдання 2-3 передбачають безпосереднє їхнє виконання на комп'ютері з використанням програмних засобів, що вивчалися відповідно до чинної навчальної програми. Перед виконанням завдань 2 -3 створіть у власній папці комп'ютера папку з назвою **Контрольная\_Прізвище** (замість слова **Прізвище** в назві папки вкажіть ваше прізвище).

# **Завдання 2.**

Відкрийте файл *Зростання населення.xls.* Створіть формулу для розрахунку загальної кількості населення на Землі за кожен указаний рік. Заповніть за допомогою формул діапазон клітинок В11:Е11.

Запишіть формулу, що міститься в клітинці В11.

За даними, що містяться в електронній таблиці *Зростання населення*, створіть макрос «Діаграма» для побудови на окремому аркуші файлу *Зростання населення.xls* діаграми, у якій буде відображено кількість населення на 2000 та 2030 роки відповідно до поданих у таблиці назв континентів. Тип діаграми оберіть самостійно. Макрос можна створювати за допомогою *MacroRecorder* з наступним редагуванням (за потреби) засобами VBA.

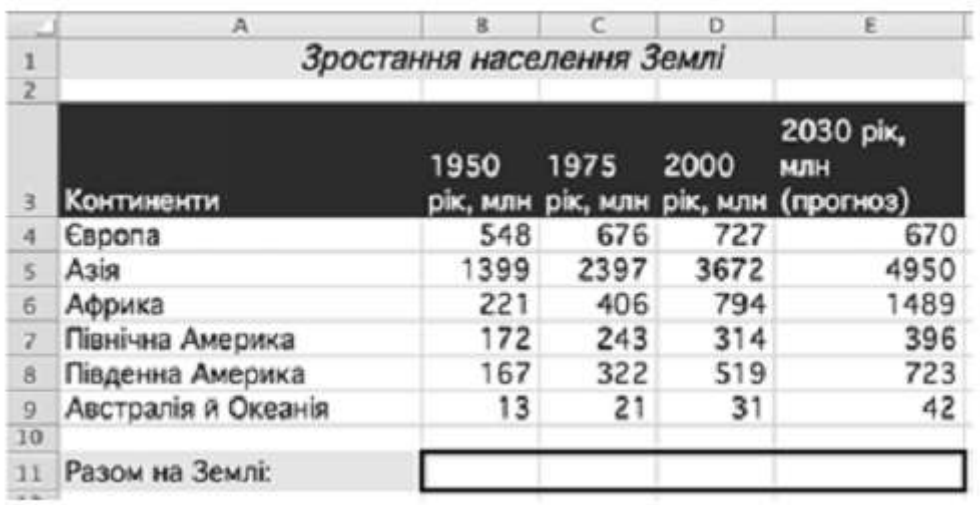

## **Завдання 3.**

Створіть запит на вибірку на основі таблиці *Кадри* бази даних *Підприємство.mdb.*

На бланку конструктора запитів запишіть назви полів та умови для відображення в режимі перегляду таблиці з даними про співробітників, які мають пільги. Таблиця має містити прізвища, імена та по батькові співробітників, а також їх посаду та наявність пільг.

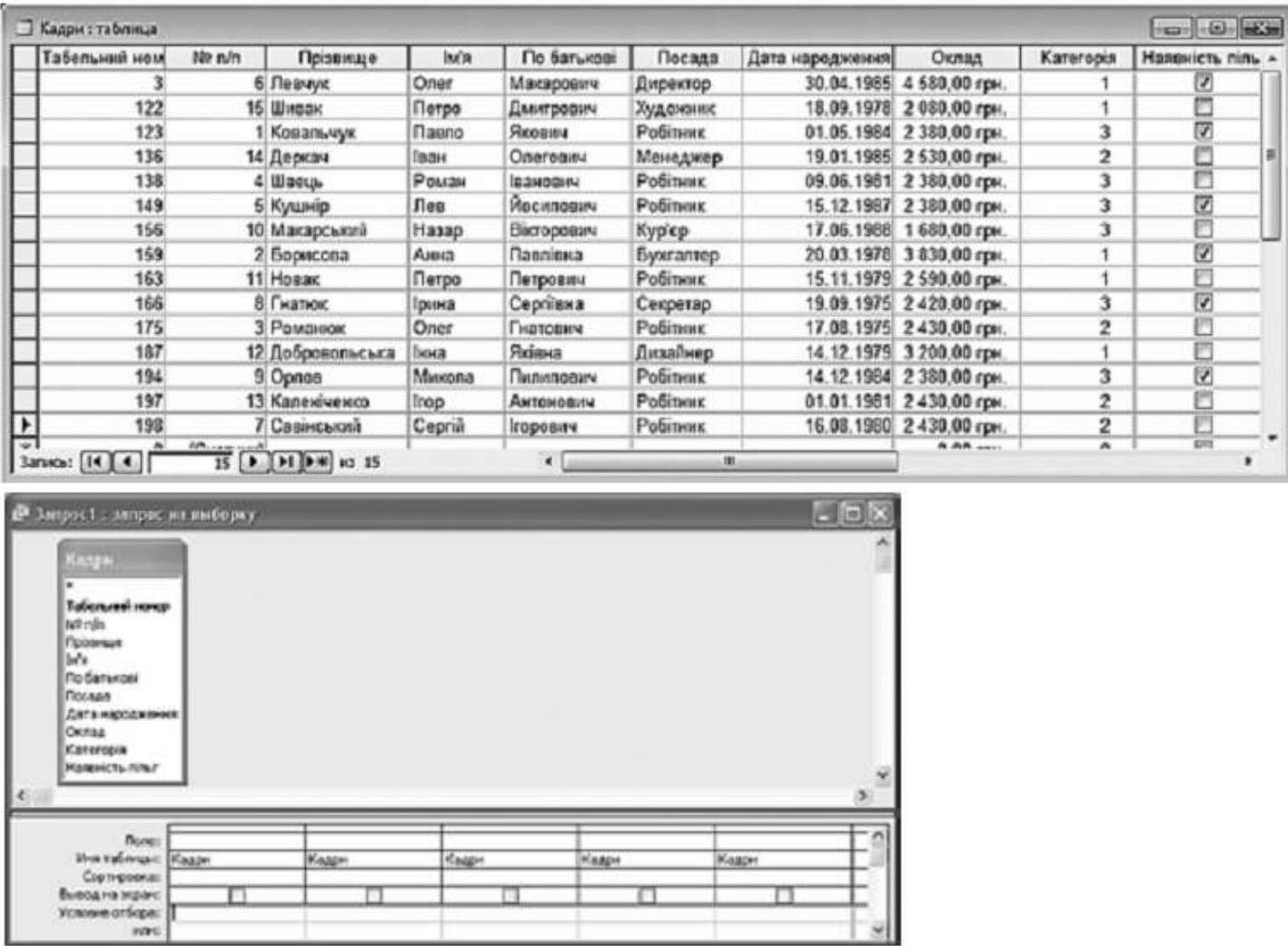

 $\Box$ 

ı

≖

J

工

□

J

 $\Box$ 

**\_\_\_\_\_\_\_\_\_\_\_\_\_\_\_\_\_\_\_\_\_\_\_\_\_\_\_\_\_\_\_\_\_\_\_\_\_\_\_\_\_** *(прізвище, ім'я)*

Варіант 9

**Завдання 1.** Пройти тест<http://gimn14.lutsk.ua/moodle> Курс (Підсумкова контрольна робота 6-Б клас 12.05.2017).

Завдання 2-3 передбачають безпосереднє їхнє виконання на комп'ютері з використанням програмних засобів, що вивчалися відповідно до чинної навчальної програми. Перед виконанням завдань 2 -3 створіть у власній папці комп'ютера папку з назвою **Контрольная\_Прізвище** (замість слова **Прізвище** в назві папки вкажіть ваше прізвище).

## **Завдання 2.**

Відкрийте файл *Продаж moвapy.xls.* Створіть формулу для розрахунку вартості товару, враховуючи ціну за одиницю товару та кількість одиниць. Заповніть за допомогою формул діапазон клітинок F4:F13.

Запишіть формулу, що міститься в клітинці F4.

За даними, що містяться в електронній таблиці *Продаж товару.xls*, створіть макрос «Діаграма» для побудови на окремому аркуші файлу *Продаж товару.xls* діаграми, у якій буде відображено вартість кожного з наведених у таблиці товарів. Тип діаграми оберіть самостійно. Макрос можна створювати за допомогою *MacroRecorder* з наступним редагуванням (за потреби) засобами VBA.

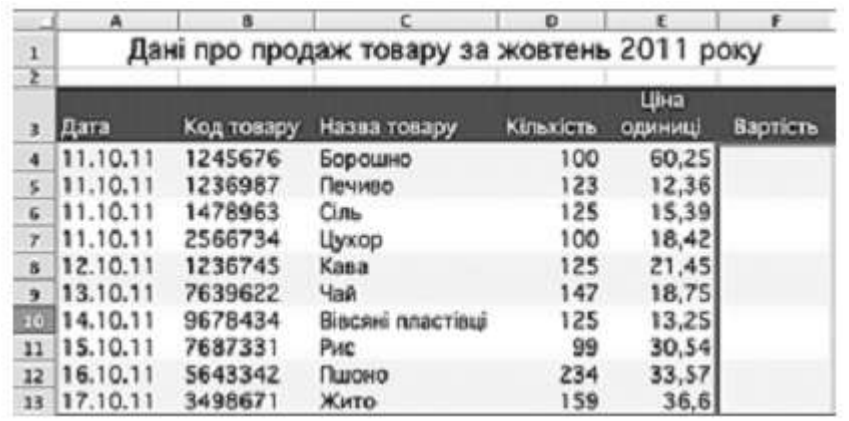

## **Завдання 3.**

Створіть запит на вибірку на основі таблиці *Рейси* бази даних *Розклад руху літаків.mdb.* На бланку конструктора запитів запишіть назви полів та умови для відображення в режимі перегляду таблиці з даними про рейси, які здійснюються літаками марки ТУ. Таблиця має містити напрям, номери рейсів, час їх відправлення та прибуття.

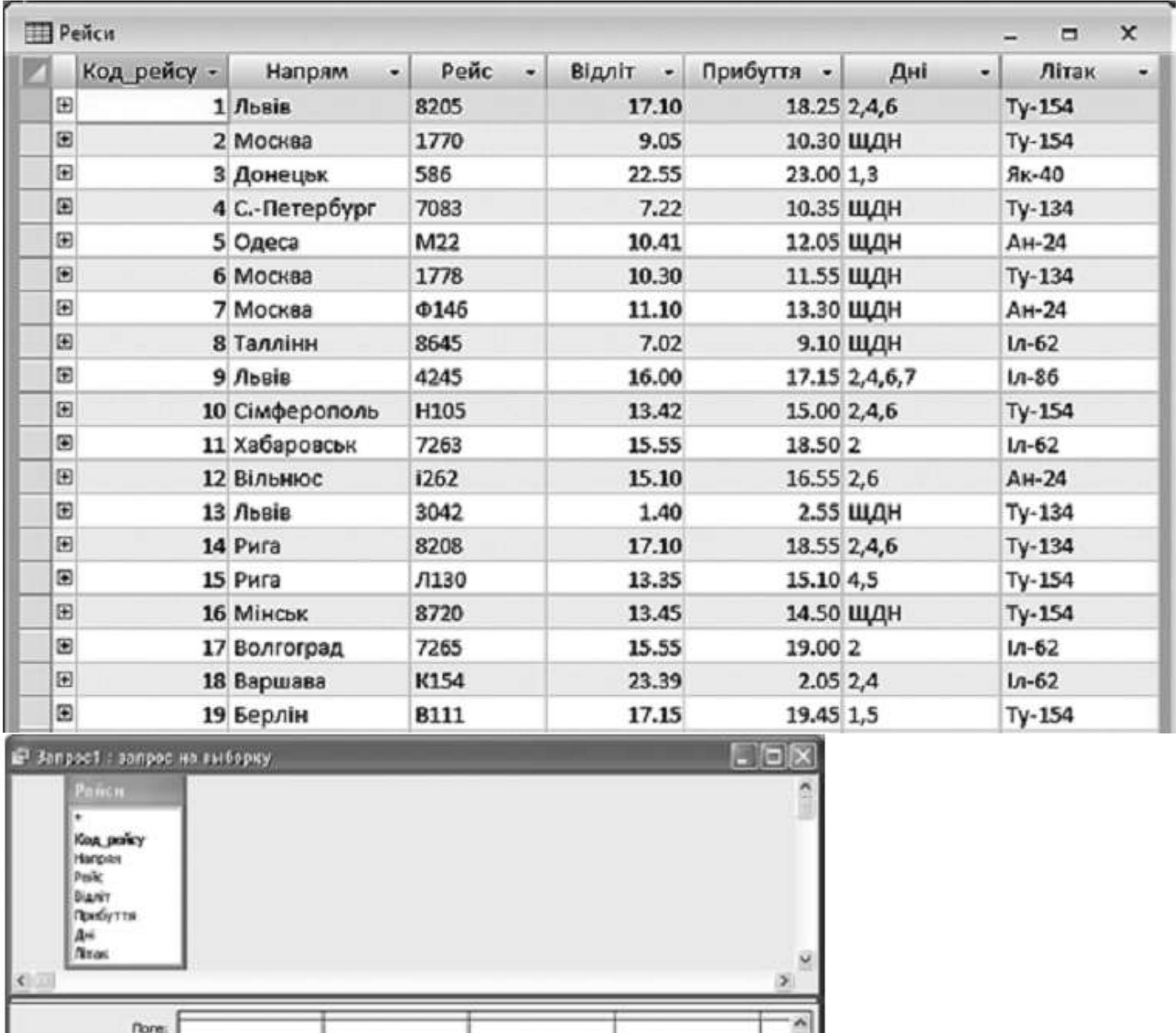

Port Tores<br>Copyroces Control Control<br>Button as Separe School Process Control<br>School School  $HPL$ 

Ω

 $\mathbf{C}$  .

Pencie Périos Peice □ □ ▣

ò.

ż

**\_\_\_\_\_\_\_\_\_\_\_\_\_\_\_\_\_\_\_\_\_\_\_\_\_\_\_\_\_\_\_\_\_\_\_\_\_\_\_\_\_** *(прізвище, ім'я)*

Варіант 10

**Завдання 1.** Пройти тест<http://gimn14.lutsk.ua/moodle> Курс (Підсумкова контрольна робота 6-Б клас 12.05.2017).

Завдання 2-3 передбачають безпосереднє їхнє виконання на комп'ютері з використанням програмних засобів, що вивчалися відповідно до чинної навчальної програми. Перед виконанням завдань 2 -3 створіть у власній папці комп'ютера папку з назвою **Контрольная\_Прізвище** (замість слова **Прізвище** в назві папки вкажіть ваше прізвище).

## **Завдання 2.**

Відкрийте файл *Автомобілі.хls.* Створіть формулу для розрахунку загальної кількості автомобілів, проданих кожним співробітником автосалону протягом року. Заповніть за допомогою формул діапазон клітинок F3:F6.

Запишіть формулу, що міститься в клітинці F3.

За даними, що містяться в електронній таблиці *Автомобілі.xls*, створіть макрос «Діаграма» для побудови на окремому аркуші файлу *Автомобілі.xls* діаграми, у якій буде відображено кількість автомобілів, проданих кожним співробітником автосалону у другому та третьому кварталі. Тип діаграми оберіть самостійно. Макрос можна створювати за допомогою *MacroRecorder* з наступним редагуванням (за потреби) засобами VBA.

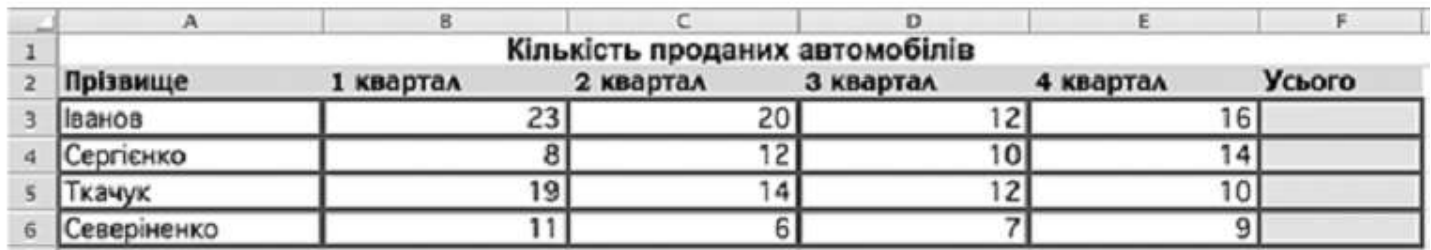

## **Завдання 3.**

Створіть запит на вибірку на основі таблиці *Кадри* бази даних *Підприємство.mdb.*

На бланку конструктора запитів запишіть назви полів та умови для відображення в режимі перегляду таблиці з даними про співробітників, ім'я яких починається з літери «П». Таблиця має містити прізвища, імена та по батькові співробітників, а також їх посаду та оклад.

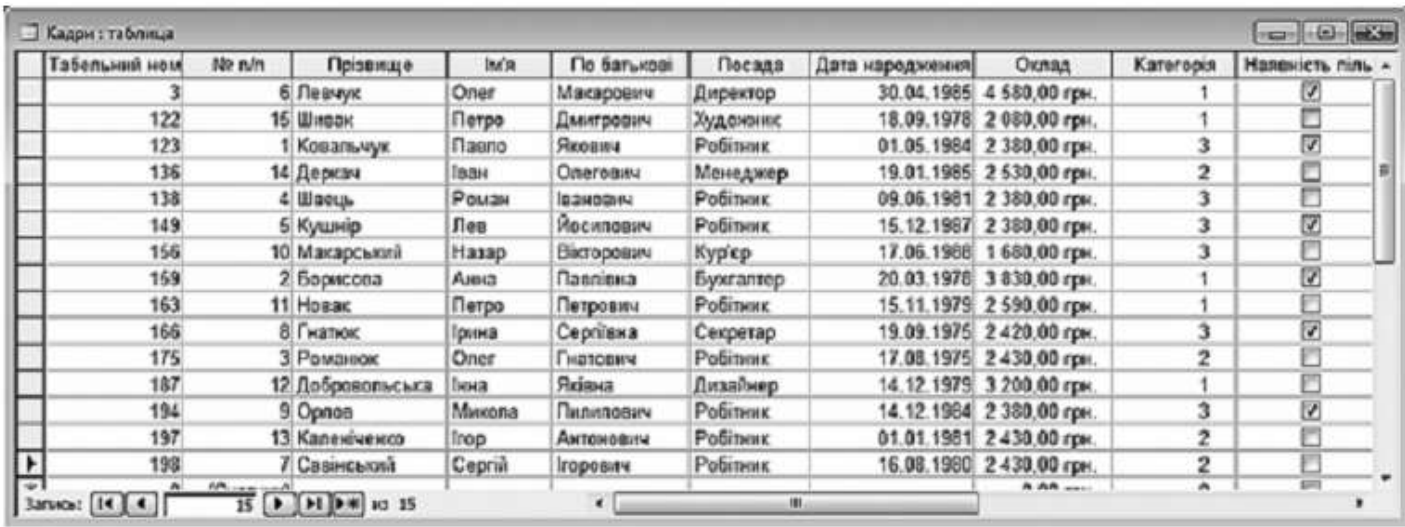

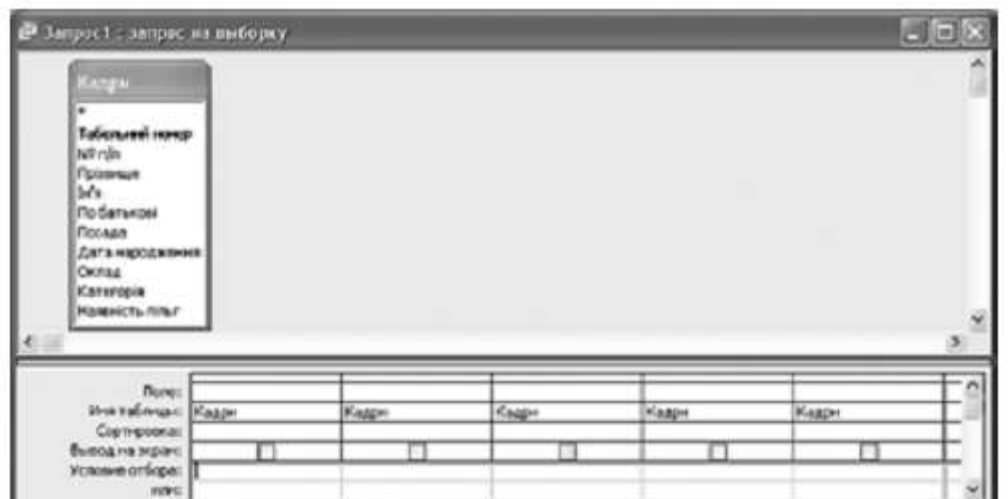

**\_\_\_\_\_\_\_\_\_\_\_\_\_\_\_\_\_\_\_\_\_\_\_\_\_\_\_\_\_\_\_\_\_\_\_\_\_\_\_\_\_** *(прізвище, ім'я)*

Варіант 11

**Завдання 1.** Пройти тест<http://gimn14.lutsk.ua/moodle> Курс (Підсумкова контрольна робота 6-Б клас 12.05.2017).

Завдання 2-3 передбачають безпосереднє їхнє виконання на комп'ютері з використанням програмних засобів, що вивчалися відповідно до чинної навчальної програми. Перед виконанням завдань 2 -3 створіть у власній папці комп'ютера папку з назвою **Контрольная\_Прізвище** (замість слова **Прізвище** в назві папки вкажіть ваше прізвище).

# **Завдання 2.**

Відкрийте файл *Pозрахунки.xls.* Створіть формулу для розрахунку вартості покупки кожного виду товару, враховуючи кількість і ціну. Заповніть за допомогою формул діапазон клітинок Е3:Е6.

Запишіть формулу, що міститься в клітинці Е3.

За даними, що містяться в електронній таблиці *Розрахунки.xls*, створіть макрос «Діаграма» для побудови на окремому аркуші файлу *Розрахунки.xls* діаграми, у якій буде відображено вартість покупки кожного виду товару, поданого у таблиці. Тип діаграми оберіть самостійно. Макрос можна створювати за допомогою *MacroRecorder* з наступним редагуванням (за потреби) засобами VBA.

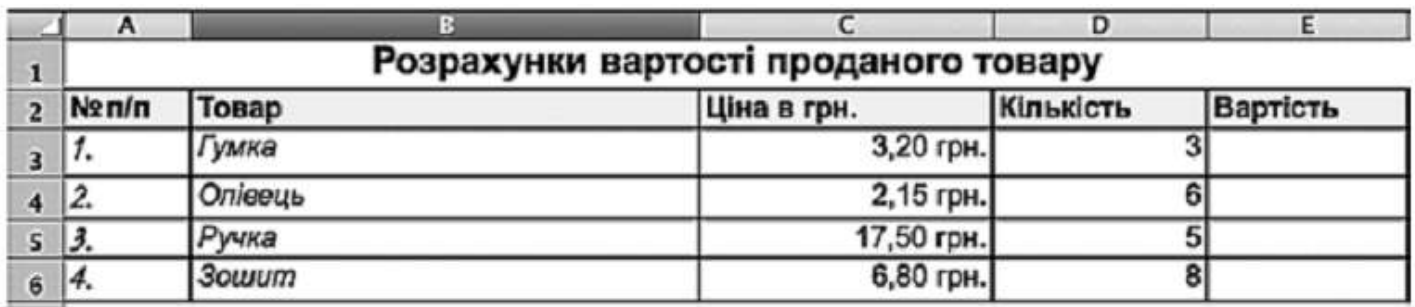

## **Завдання 3.**

Створіть запит на вибірку на основі таблиці *Рейси* бази даних *Розклад руху літаків.* На бланку конструктора запитів запишіть назви полів та умови для відображення в режимі перегляду таблиці з даними про рейси, які здійснюються не раніше 14.00. Таблиця має містити напрям, номери рейсів, час їх відправлення та прибуття.

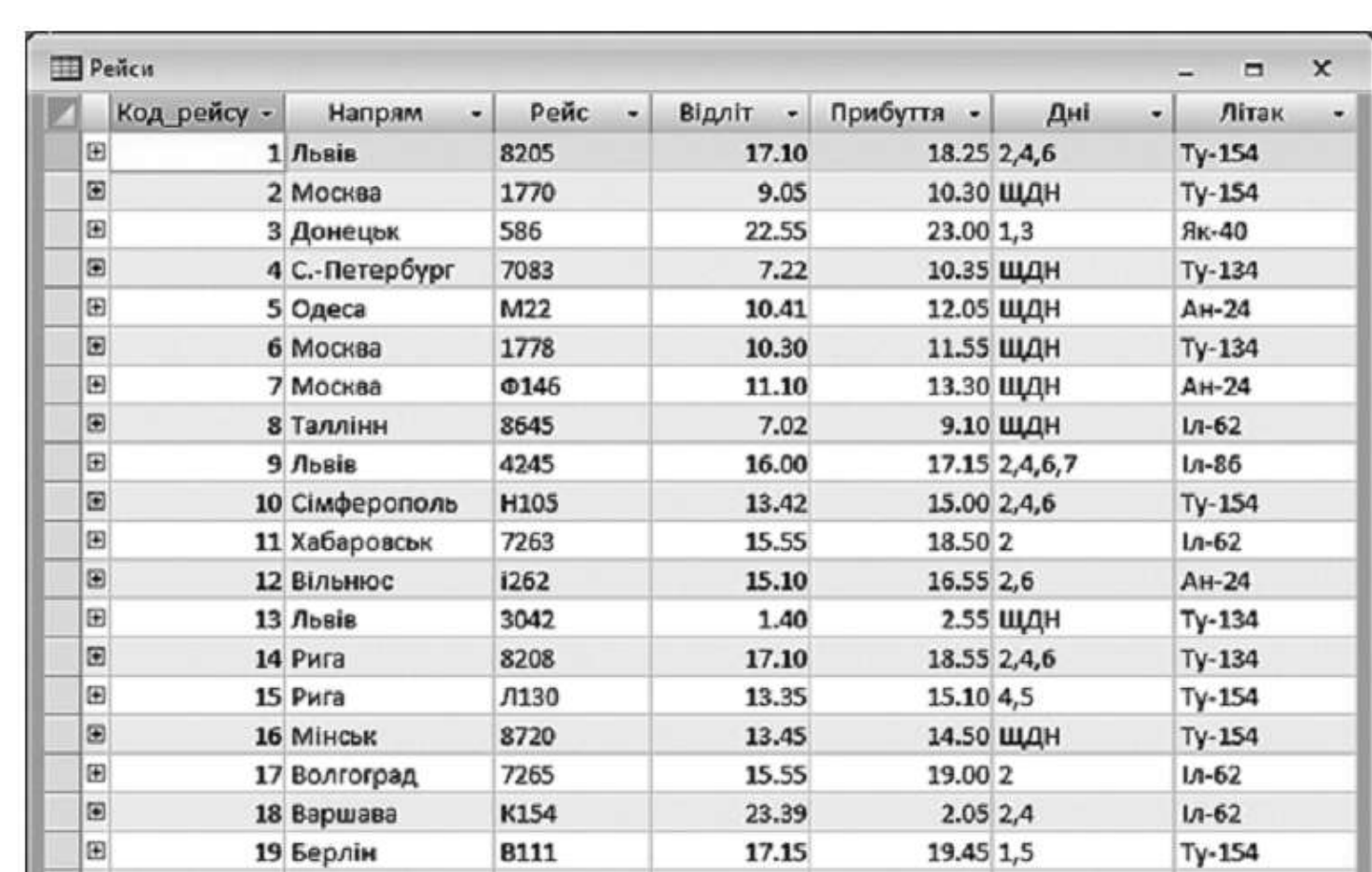

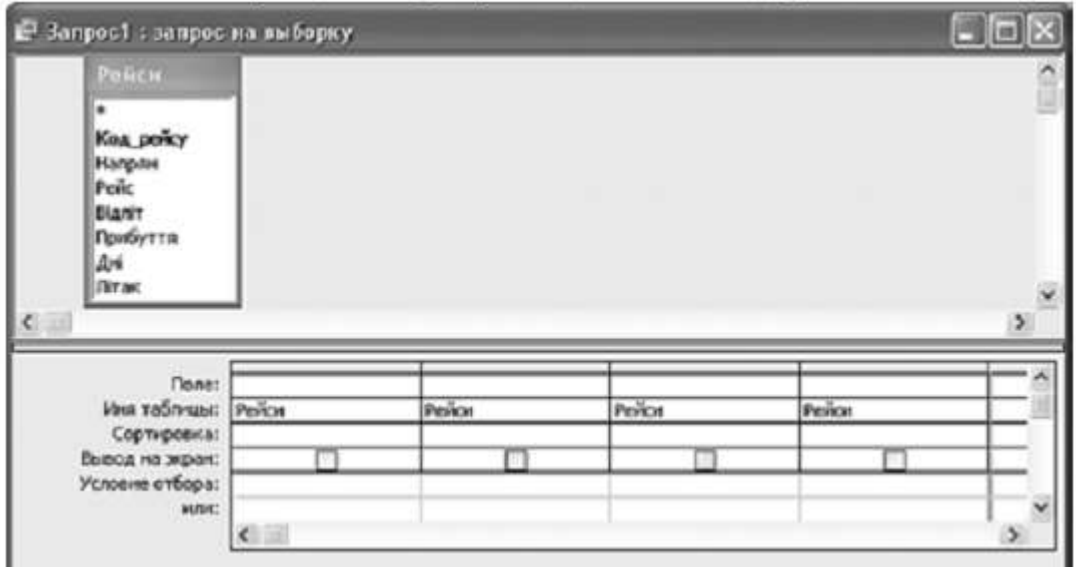

**\_\_\_\_\_\_\_\_\_\_\_\_\_\_\_\_\_\_\_\_\_\_\_\_\_\_\_\_\_\_\_\_\_\_\_\_\_\_\_\_\_** *(прізвище, ім'я)*

Варіант 12

**Завдання 1.** Пройти тест<http://gimn14.lutsk.ua/moodle> Курс (Підсумкова контрольна робота 6-Б клас 12.05.2017).

Завдання 2-3 передбачають безпосереднє їхнє виконання на комп'ютері з використанням програмних засобів, що вивчалися відповідно до чинної навчальної програми. Перед виконанням завдань 2 -3 створіть у власній папці комп'ютера папку з назвою **Контрольная\_Прізвище** (замість слова **Прізвище** в назві папки вкажіть ваше прізвище).

## **Завдання 2.**

Відкрийте файл *Результати mecmy.xls.* Створіть формулу для розрахунку загальної суми балів кожного учня за чотири завдання. Заповніть за допомогою формул діапазон клітинок G4:G12.

Запишіть формулу, що міститься в клітинці G4.

За даними, що містяться в електронній таблиці *Результати тесту.xls*, створіть макрос «Діаграма» для побудови на окремому аркуші файлу *Результати тесту.xls* діаграми, у якій буде відображено бали учнів, прізвища яких подано у таблиці, за кожне із чотирьох завдань. Тип діаграми оберіть самостійно. Макрос можна створювати за допомогою *MacroRecorder* з наступним редагуванням (за потреби) засобами VBA.

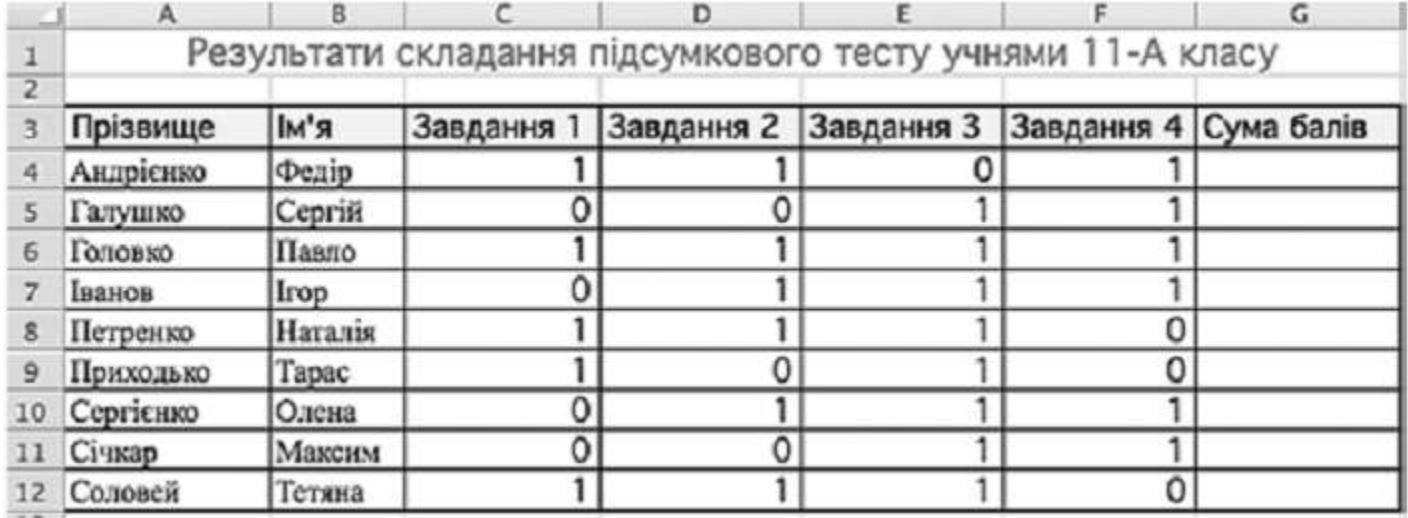

## **Завдання 3.**

Створіть запит на вибірку на основі таблиці *Кадри* бази даних *Підnриємство.mdb.*

На бланку конструктора запитів запишіть назви полів та умови для відображення в режимі перегляду таблиці з даними про співробітників, оклад яких перевищує 2400 грн. Таблиця має містити прізвища, імена та по батькові співробітників, а також їх посаду та оклад.

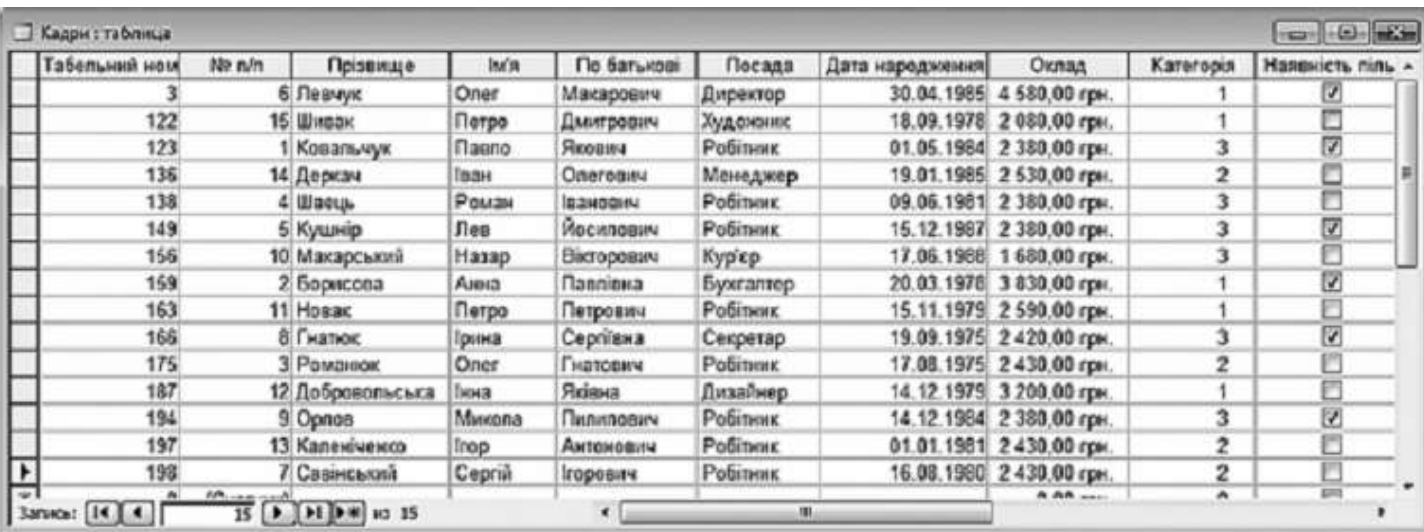

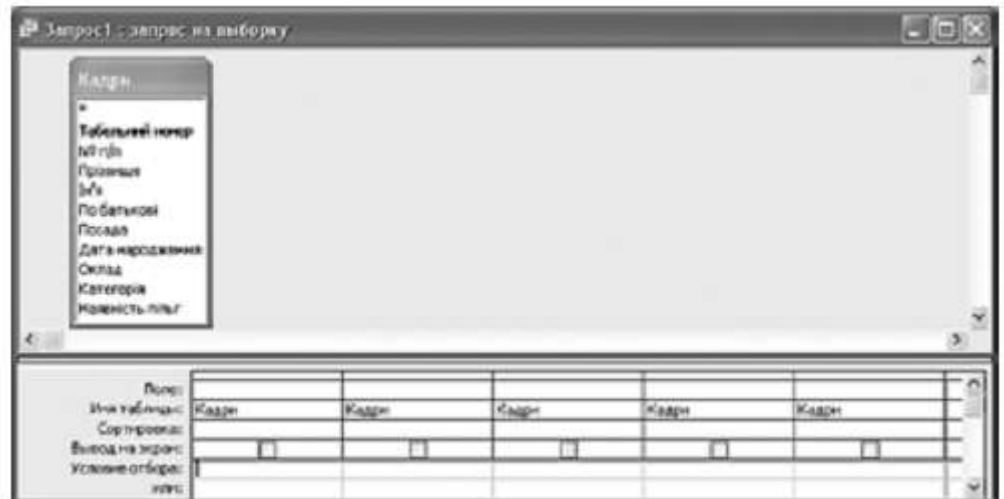

**\_\_\_\_\_\_\_\_\_\_\_\_\_\_\_\_\_\_\_\_\_\_\_\_\_\_\_\_\_\_\_\_\_\_\_\_\_\_\_\_\_** *(прізвище, ім'я)*

Варіант 13

**Завдання 1.** Пройти тест<http://gimn14.lutsk.ua/moodle> Курс (Підсумкова контрольна робота 6-Б клас 12.05.2017).

Завдання 2-3 передбачають безпосереднє їхнє виконання на комп'ютері з використанням програмних засобів, що вивчалися відповідно до чинної навчальної програми. Перед виконанням завдань 2 -3 створіть у власній папці комп'ютера папку з назвою **Контрольная\_Прізвище** (замість слова **Прізвище** в назві папки вкажіть ваше прізвище).

## **Завдання 2.**

Відкрийте файл *Путівки.хls.* Створіть формулу для розрахунку загальної кількості путівок, проданих туристичною фірмою за кожен місяць. Заповніть за допомогою формул діапазон клітинок С12:Е12.

Запишіть формулу, що міститься в клітинці С12.

За даними, що містяться в електронній таблиці *Путівки.xls*, створіть макрос «Діаграма» для побудови на окремому аркуші файлу *Путівки.xls* діаграми, у якій буде відображено кількість путівок, які були продані протягом квітня та травня до кожного з поданих у таблиці міст. Тип діаграми оберіть самостійно. Макрос можна створювати за допомогою *MacroRecorder* з наступним редагуванням (за потреби) засобами VBA.

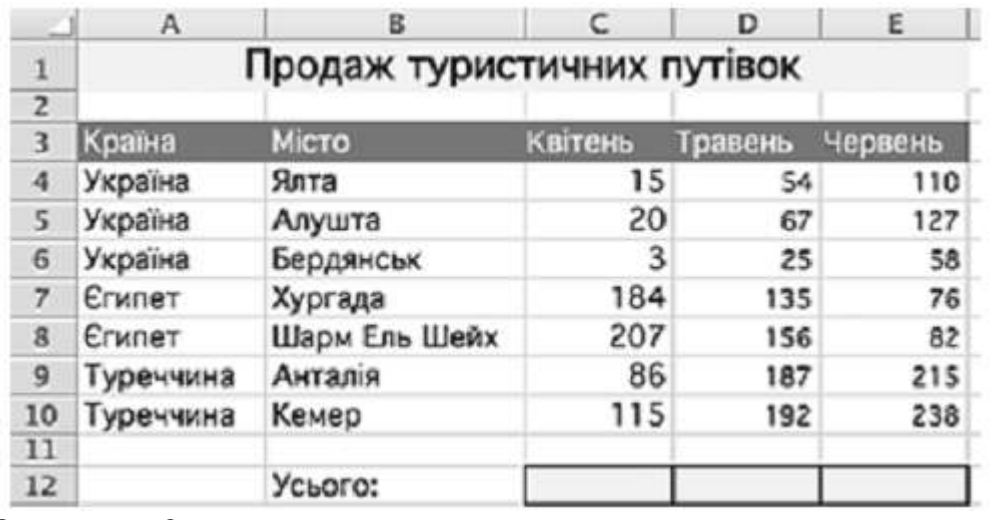

## **Завдання 3.**

Створіть запит на вибірку на основі таблиці *Квитки* бази даних *Розклад руху літаків.mdb.*

На бланку конструктора запитів запишіть назви полів та умови для відображення в режимі перегляду таблиці з даними про рейси, на які є квитки та тариф на які нижчий від 310 грн.

Таблиця має також містити номери рейсів.

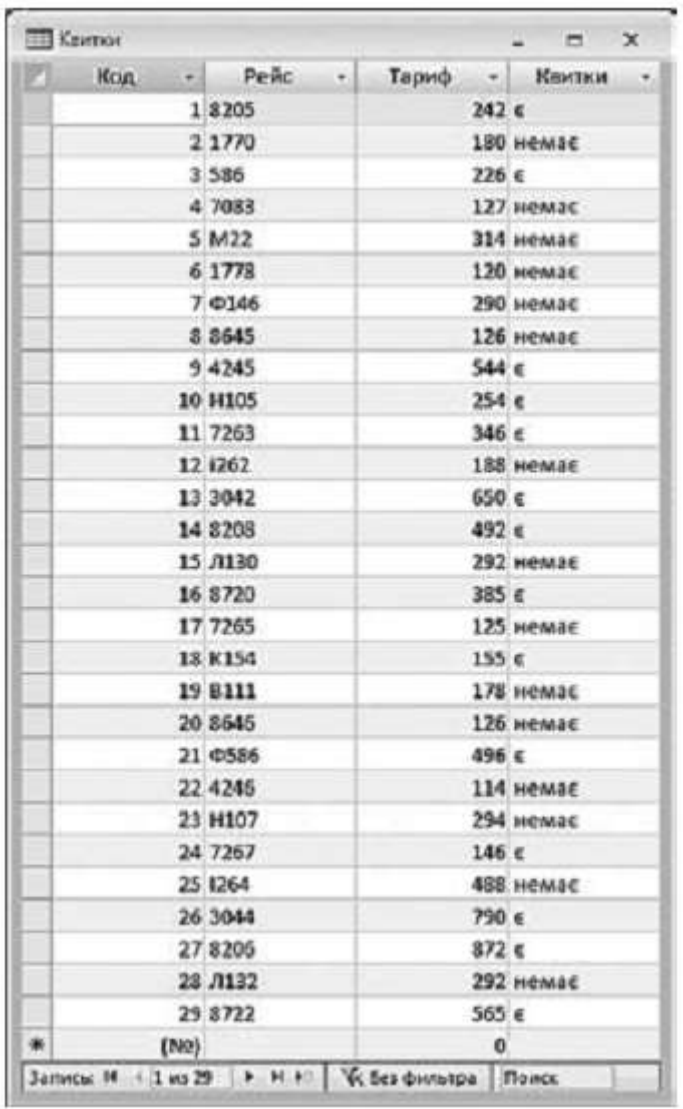

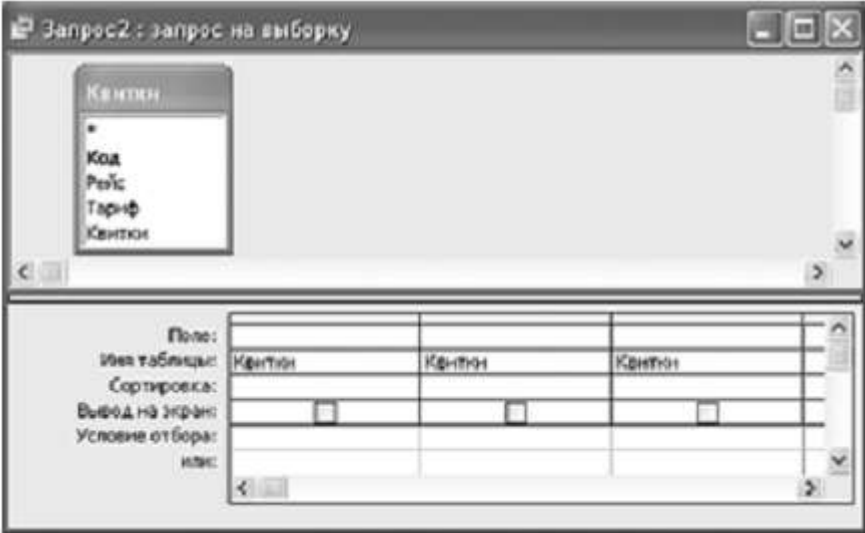

**\_\_\_\_\_\_\_\_\_\_\_\_\_\_\_\_\_\_\_\_\_\_\_\_\_\_\_\_\_\_\_\_\_\_\_\_\_\_\_\_\_** *(прізвище, ім'я)*

Варіант 14

**Завдання 1.** Пройти тест<http://gimn14.lutsk.ua/moodle> Курс (Підсумкова контрольна робота 6-Б клас 12.05.2017).

Завдання 2-3 передбачають безпосереднє їхнє виконання на комп'ютері з використанням програмних засобів, що вивчалися відповідно до чинної навчальної програми. Перед виконанням завдань 2 -3 створіть у власній папці комп'ютера папку з назвою **Контрольная\_Прізвище** (замість слова **Прізвище** в назві папки вкажіть ваше прізвище).

## **Завдання 2.**

Відкрийте файл *Потреба у товарах.xls.* Створіть формулу для розрахунку залишку товарів, враховуючи кількість поставлених і проданих товарів. Заповніть за допомогою формул діапазон клітинок D4:D8.

Запишіть формулу, що міститься в клітинці D4.

За даними, що містяться в електронній таблиці *Потреба у товарах*, створіть макрос «Діаграма» для побудови на окремому аркуші файлу *Потреба у товарах. xls* діаграми, у якій буде відображено кількість залишкових товарів кожного з наведених у таблиці продуктів. Тип діаграми оберіть самостійно. Макрос можна створювати за допомогою *MacroRecorder* з наступним редагуванням (за потреби) засобами VBA.

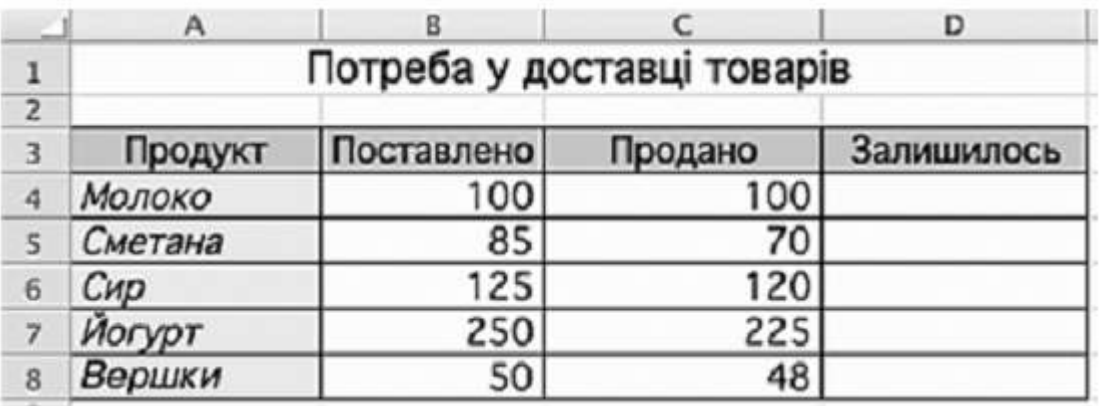

## **Завдання 3.**

Створіть запит на вибірку на основі таблиці *Рейси* бази даних *Розклад руху літаків.mdb.* На бланку конструктора запитів запишіть назви полів та умови для відображення в режимі перегляду таблиці з даними про рейси до Львова. Таблиця має містити напрям, номери рейсів, час їх відправлення та прибуття.

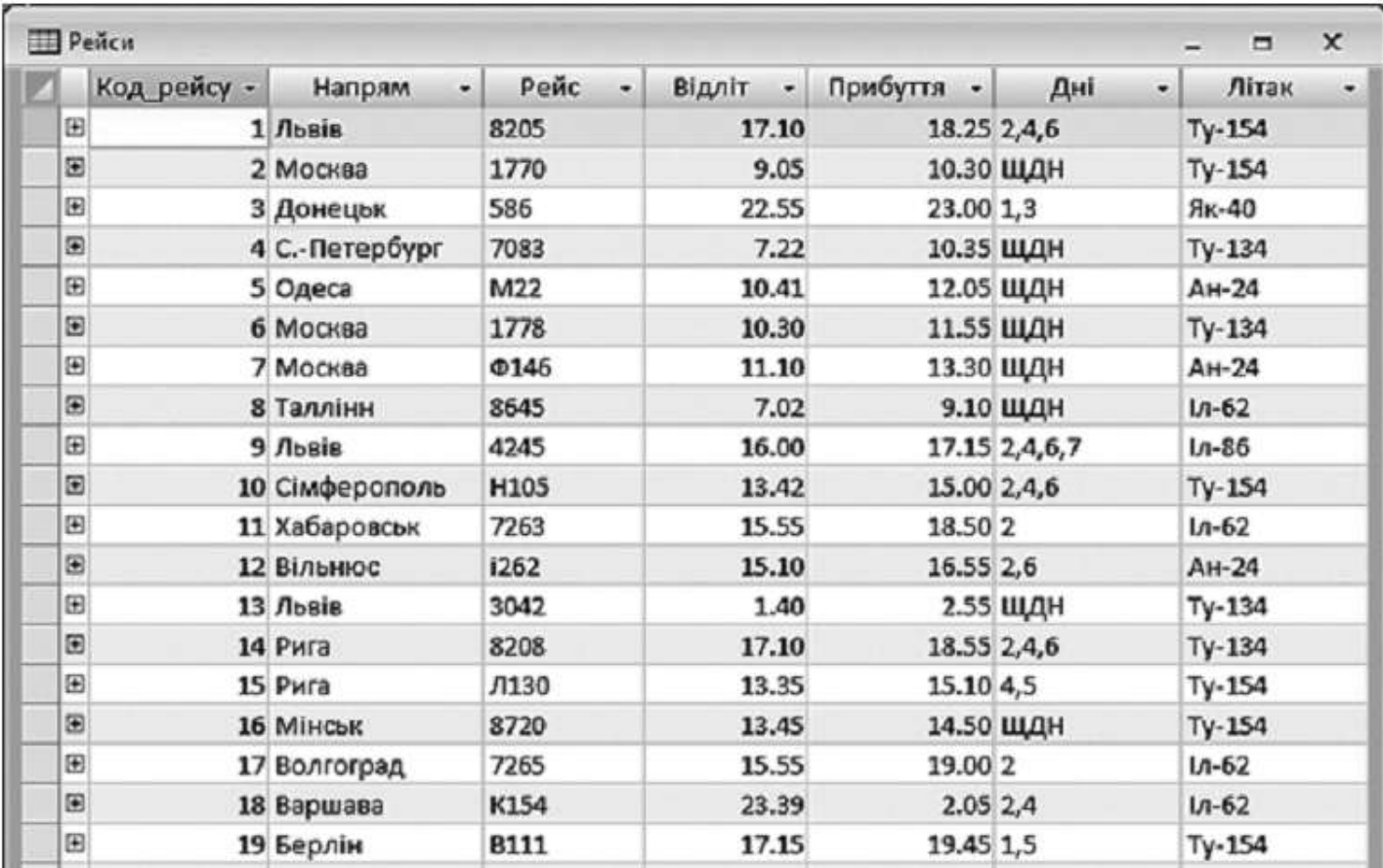

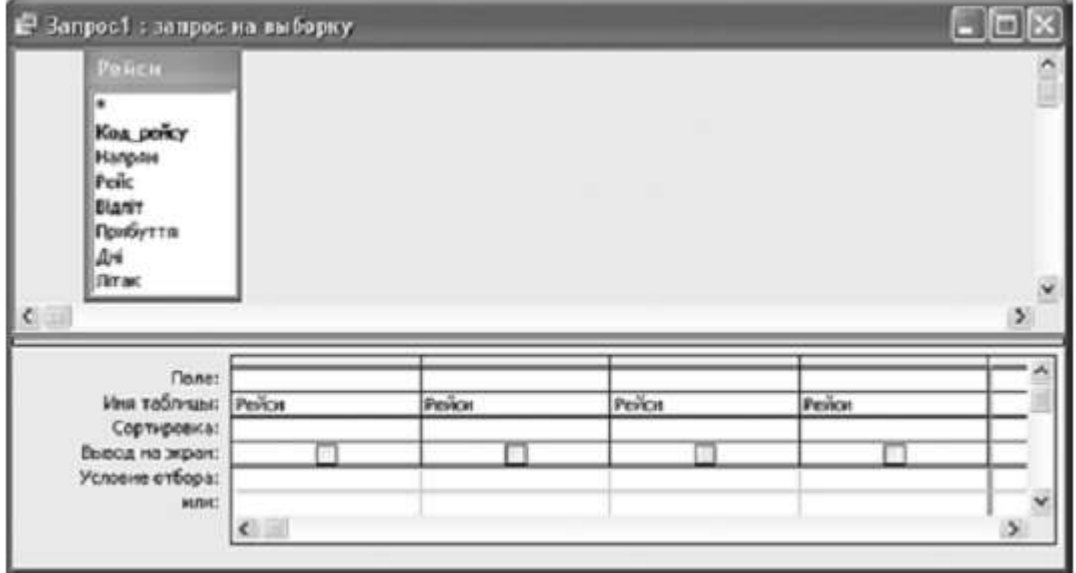

**\_\_\_\_\_\_\_\_\_\_\_\_\_\_\_\_\_\_\_\_\_\_\_\_\_\_\_\_\_\_\_\_\_\_\_\_\_\_\_\_\_** *(прізвище, ім'я)*

Варіант 15

**Завдання 1.** Пройти тест<http://gimn14.lutsk.ua/moodle> Курс (Підсумкова контрольна робота 6-Б клас 12.05.2017).

Завдання 2-3 передбачають безпосереднє їхнє виконання на комп'ютері з використанням програмних засобів, що вивчалися відповідно до чинної навчальної програми. Перед виконанням завдань 2 -3 створіть у власній папці комп'ютера папку з назвою **Контрольная\_Прізвище** (замість слова **Прізвище** в назві папки вкажіть ваше прізвище).

## **Завдання 2.**

Відкрийте файл *Олімпіада.xls*. Створіть формулу для розрахунку загальної суми балів, набраних кожним з учасників. Заповніть за допомогою формул діапазон клітинок Н4:Н11.

Запишіть формулу, що міститься в клітинці Н4.

За даними, що містяться в електронній таблиці *Олімпіада*, створіть макрос «Діаграма» для побудови на окремому аркуші файлу *Олімпіада.xls* діаграми, у якій буде відображено бали, одержані кожним учасником за Завдання 1 та Завдання 3. Тип діаграми оберіть самостійно. Макрос можна створювати за допомогою *MacroRecorder* з наступним редагуванням (за потреби) засобами VBA.

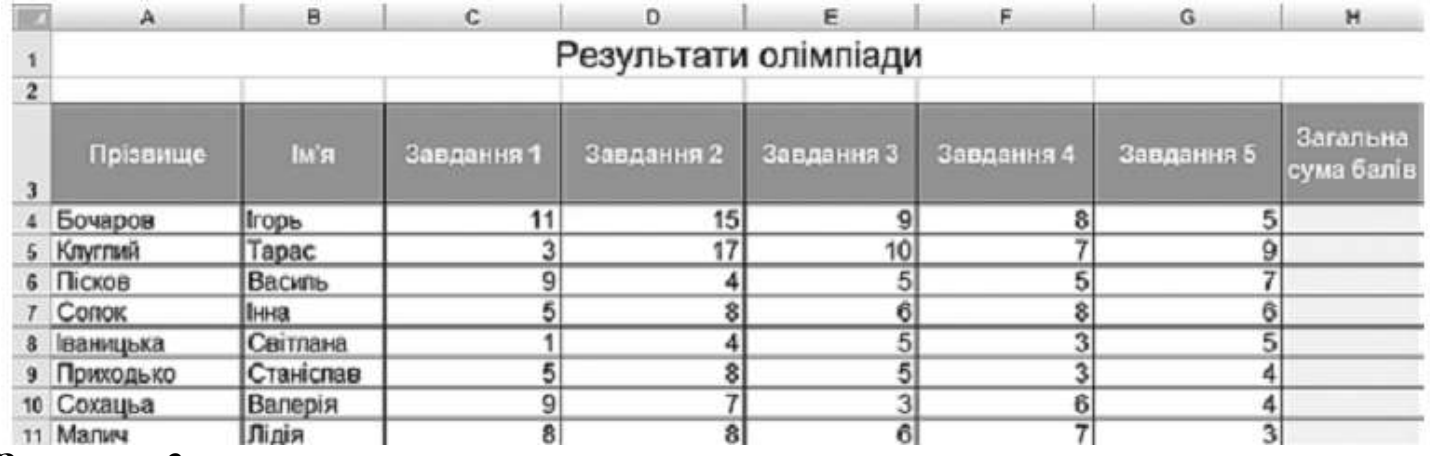

## **Завдання 3.**

Створіть запит на вибірку на основі таблиці *Кадри* бази даних *Підприємство.mdb.*

На бланку конструктора запитів запишіть назви полів та умови для відображення в режимі перегляду таблиці з даними про співробітників, які народилися не раніше ніж 1.01.1978 року. Таблиця має містити прізвища, імена та по батькові співробітників, а також дату їх народження.

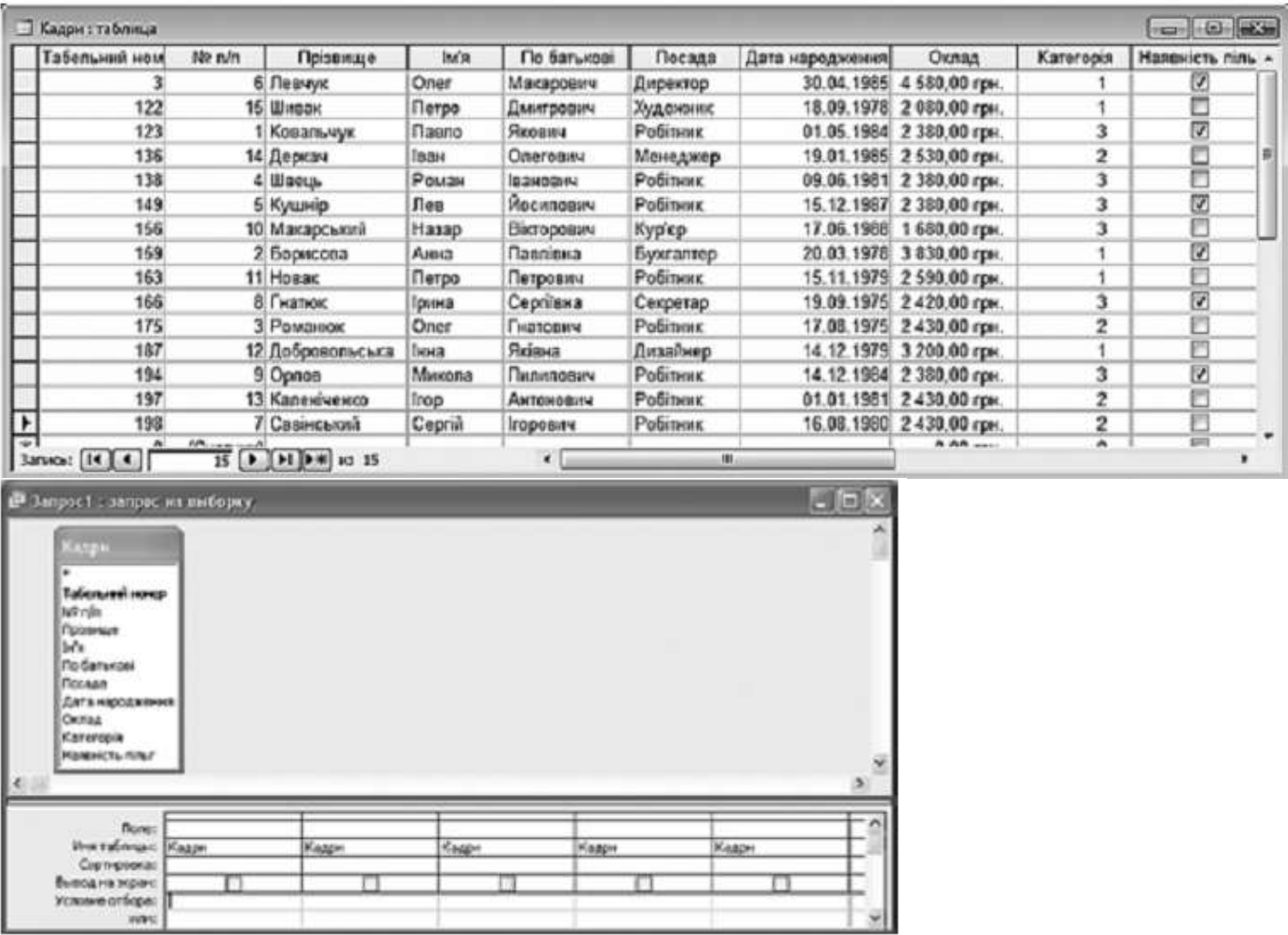

-1

л

n

1

**\_\_\_\_\_\_\_\_\_\_\_\_\_\_\_\_\_\_\_\_\_\_\_\_\_\_\_\_\_\_\_\_\_\_\_\_\_\_\_\_\_** *(прізвище, ім'я)*

Варіант 16

**Завдання 1.** Пройти тест<http://gimn14.lutsk.ua/moodle> Курс (Підсумкова контрольна робота 6-Б клас 12.05.2017).

Завдання 2-3 передбачають безпосереднє їхнє виконання на комп'ютері з використанням програмних засобів, що вивчалися відповідно до чинної навчальної програми. Перед виконанням завдань 2 -3 створіть у власній папці комп'ютера папку з назвою **Контрольная\_Прізвище** (замість слова **Прізвище** в назві папки вкажіть ваше прізвище).

## **Завдання 2.**

Відкрийте файл *Навчальні досягнення.xls.* Створіть формулу для розрахунку середнього бала з кожного предмета для всієї групи учнів. Заповніть за допомогою формул діапазон клітинок В9:Н9.

Запишіть формулу, що міститься в клітинці В9.

За даними, що містяться в електронній таблиці *Навчальні досягнення*, створіть макрос «Діаграма» для побудови на окремому аркуші файлу *Навчальні досягнення.xls* діаграми, у якій буде відображено оцінки з алгебри та фізики кожного учня класу. Тип діаграми оберіть самостійно. Макрос можна створювати за допомогою *MacroRecorder* з наступним редагуванням (за потреби) засобами VBA.

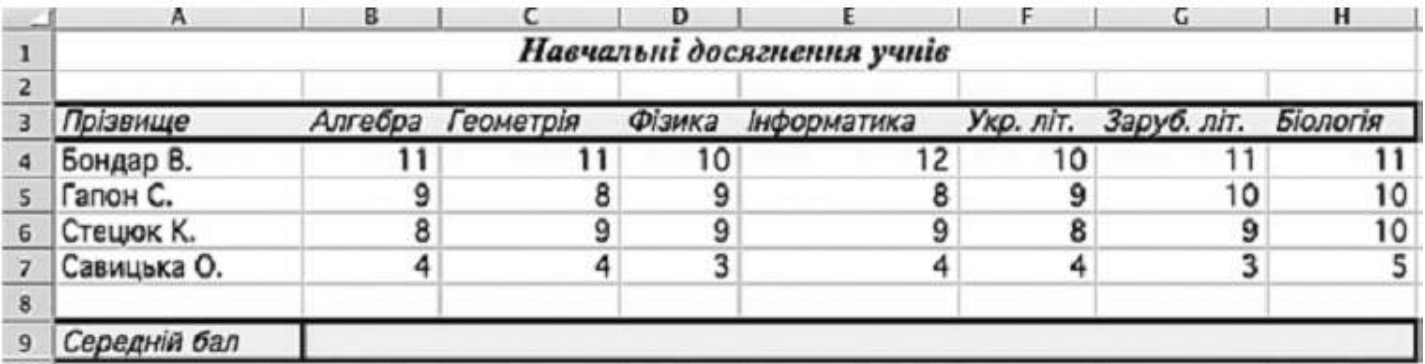

## **Завдання 3.**

Створіть запит на вибірку на основі таблиці *Квитки* бази даних *Розклад руху літаків.mdb.*

На бланку конструктора запитів запишіть назви полів та умови для відображення в режимі перегляду таблиці з даними лише про ті рейси, на які є квитки. Таблиця має також містити номери рейсів і тарифи.

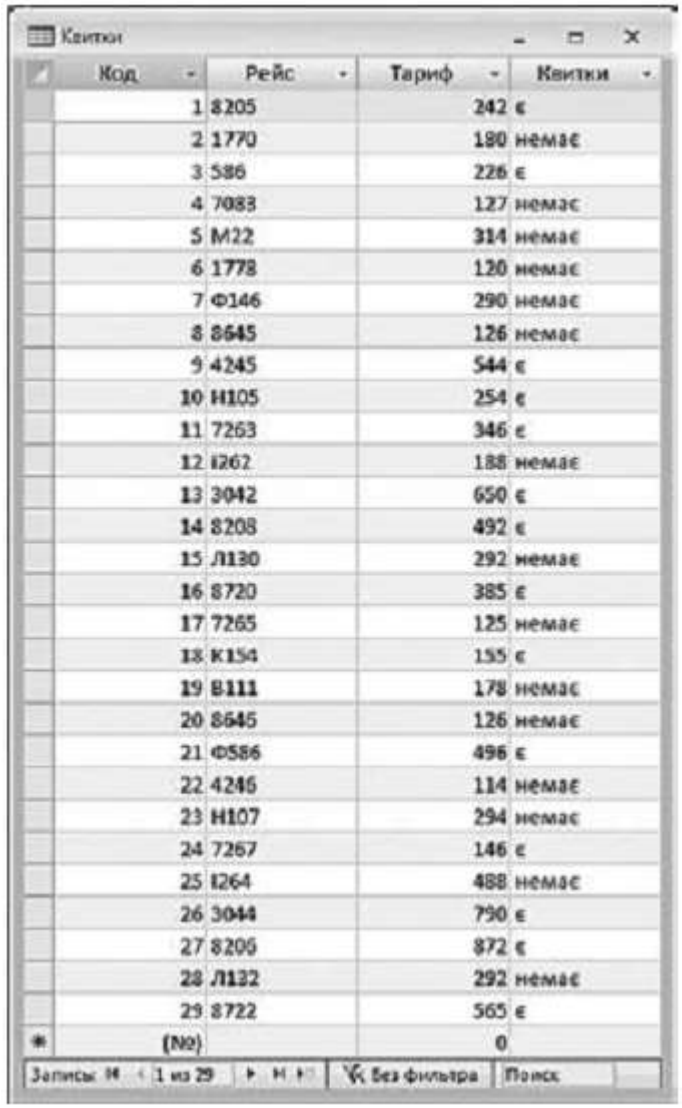

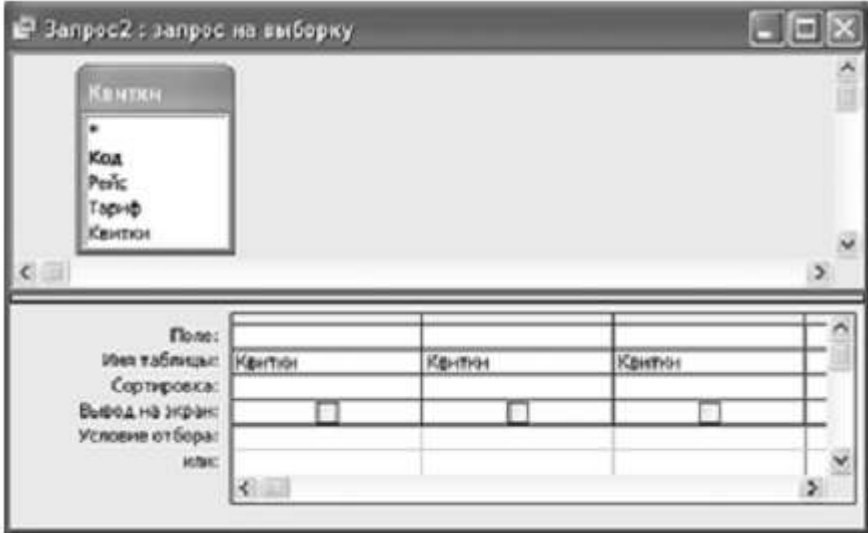

**\_\_\_\_\_\_\_\_\_\_\_\_\_\_\_\_\_\_\_\_\_\_\_\_\_\_\_\_\_\_\_\_\_\_\_\_\_\_\_\_\_** *(прізвище, ім'я)*

Варіант 17

**Завдання 1.** Пройти тест<http://gimn14.lutsk.ua/moodle> Курс (Підсумкова контрольна робота 6-Б клас 12.05.2017).

Завдання 2-3 передбачають безпосереднє їхнє виконання на комп'ютері з використанням програмних засобів, що вивчалися відповідно до чинної навчальної програми. Перед виконанням завдань 2 -3 створіть у власній папці комп'ютера папку з назвою **Контрольная\_Прізвище** (замість слова **Прізвище** в назві папки вкажіть ваше прізвище).

## **Завдання 2.**

Відкрийте файл *Витрати nалива.xls.* Створіть формулу для розрахунку прибутку фактичних витрат палива кожним автомобілем, враховуючи залишок на початок місяця, кількість отриманого палива на бензозаправці та залишок на кінець місяця. Заповніть за допомогою формул діапазон клітинок Е5:Е8.

Запишіть формулу, що міститься в клітинці Е5.

За даними, що містяться в електронній таблиці *Витрати палива*, створіть макрос «Діаграма» для побудови на окремому аркуші файлу *Витрати палива.xls* діаграми, у якій буде відображено дані про залишки палива на початок та кінець місяця для кожного з наведених у таблиці номерів автомобілів. Тип діаграми оберіть самостійно. Макрос можна створювати за допомогою *MacroRecorder* з наступним редагуванням (за потреби) засобами VBA.

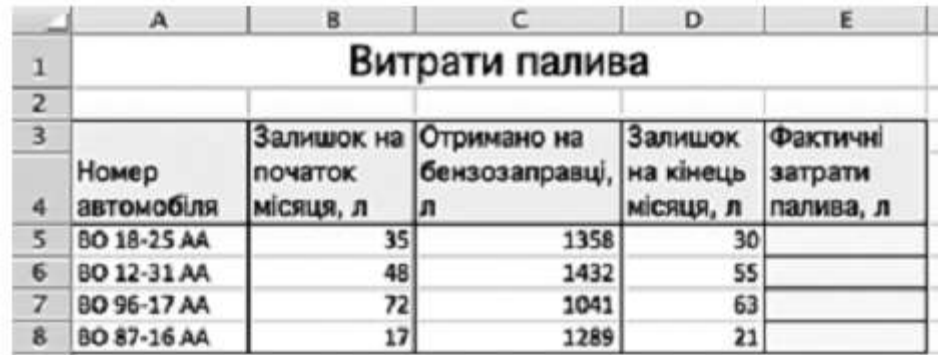

# **Завдання 3.**

Створіть запит на вибірку на основі таблиці *Рейси* бази даних *Розклад руху літаків.mdb.* На бланку конструктора запитів запишіть назви полів та умови для відображення в режимі перегляду таблиці з даними про рейси, які здійснюються літаками марки АН. Таблиця має містити номери рейсів, напрям, час їх відправлення та прибуття.

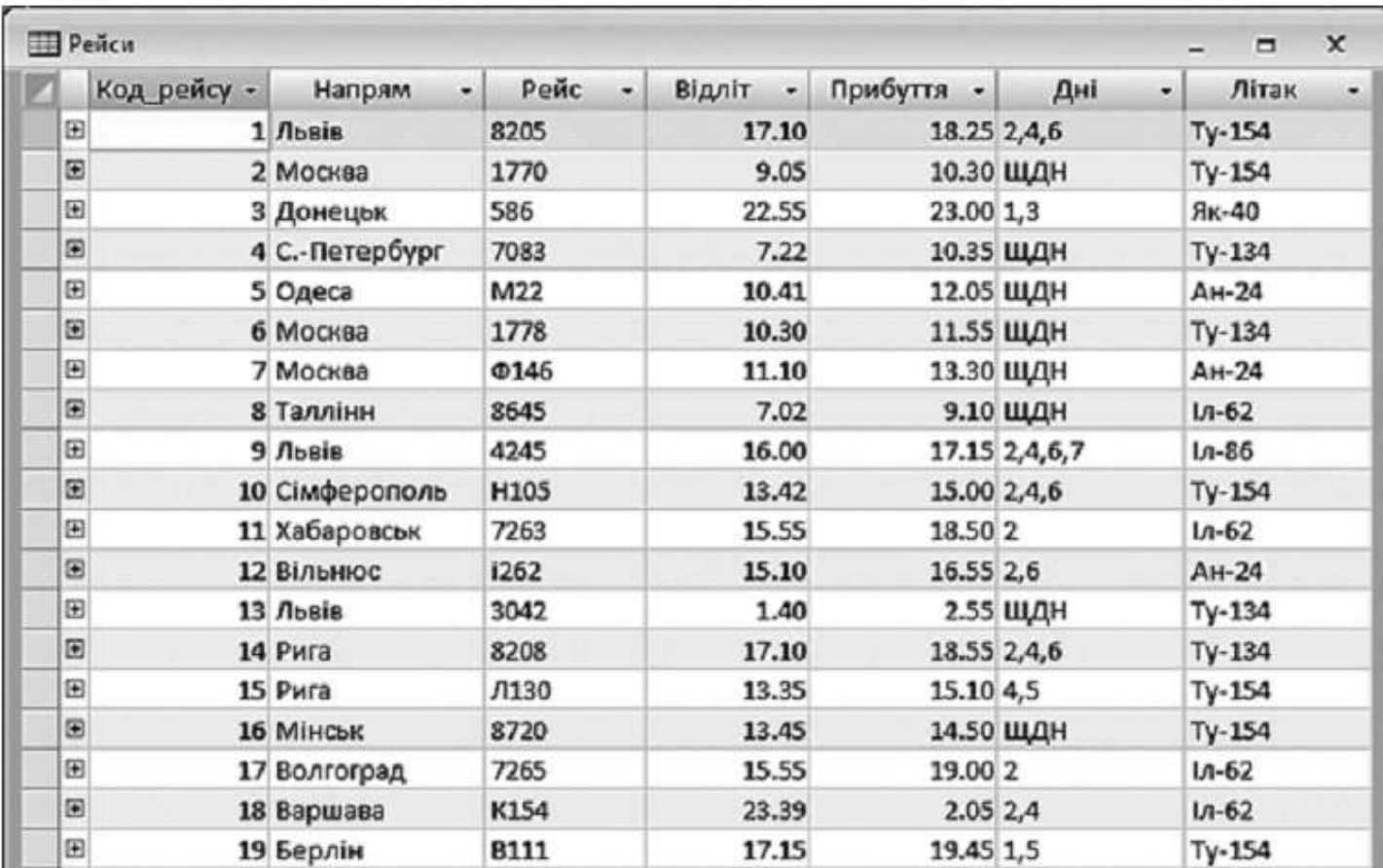

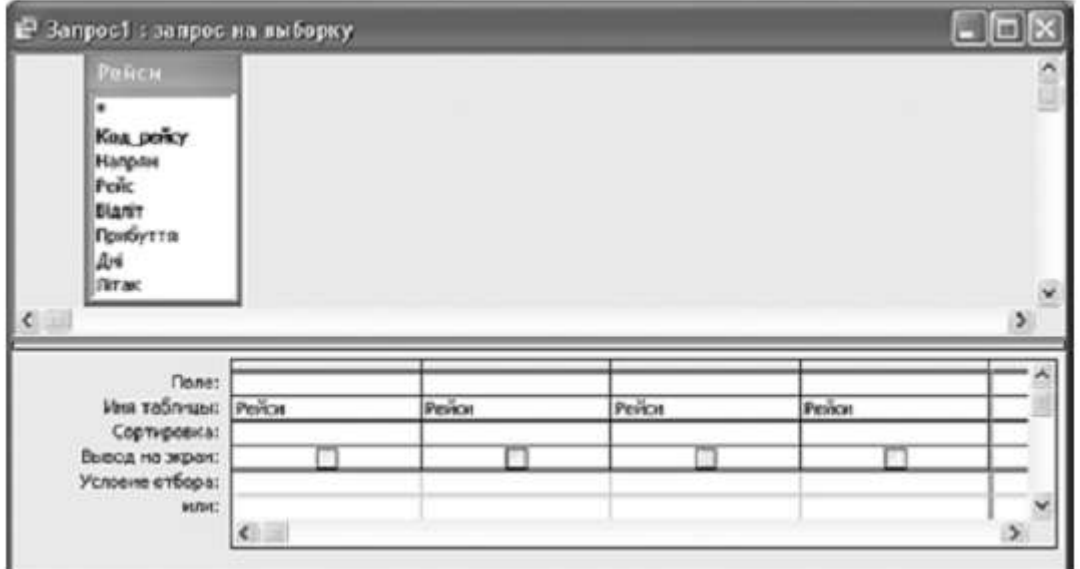

**\_\_\_\_\_\_\_\_\_\_\_\_\_\_\_\_\_\_\_\_\_\_\_\_\_\_\_\_\_\_\_\_\_\_\_\_\_\_\_\_\_** *(прізвище, ім'я)*

Варіант 18

**Завдання 1.** Пройти тест<http://gimn14.lutsk.ua/moodle> Курс (Підсумкова контрольна робота 6-Б клас 12.05.2017).

Завдання 2-3 передбачають безпосереднє їхнє виконання на комп'ютері з використанням програмних засобів, що вивчалися відповідно до чинної навчальної програми. Перед виконанням завдань 2 -3 створіть у власній папці комп'ютера папку з назвою **Контрольная\_Прізвище** (замість слова **Прізвище** в назві папки вкажіть ваше прізвище).

## **Завдання 2.**

Відкрийте файл *Критерії ідеального представника влади.xls.* Створіть формулу для розрахунку різниці між бажаним рівнем і поточною оцінкою за кожним з критеріїв. Заповніть за допомогою формул діапазон клітинок D4:D9.

Запишіть формулу, що міститься в клітинці D4.

За даними, що містяться в електронній таблиці *Критерії ідеального представника влади*, створіть макрос «Діаграма» для побудови на окремому аркуші файлу *Критерії ідеального представника влади.xls* діаграми, на якій буде відображено бажаний рівень і поточна оцінка для кожного з критеріїв. Тип діаграми оберіть самостійно. Макрос можна створювати за допомогою *MacroRecorder* з наступним редагуванням (за потреби) засобами VBA.

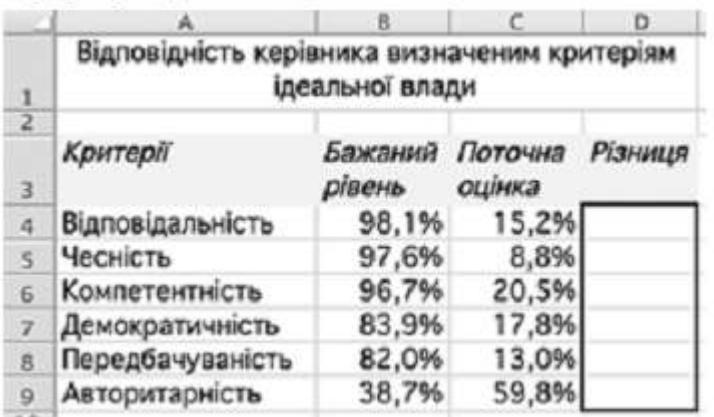

## **Завдання 3.**

Створіть запит на вибірку на основі таблиці *Кадри* бази даних *Підприємство.mdb.*

На бланку конструктора запитів запишіть назви полів та умови для відображення в режимі перегляду таблиці з даними про співробітників, які працюють на посаді робітник. Таблиця має містити прізвища, імена та по батькові співробітників, а також їх посаду та оклад.

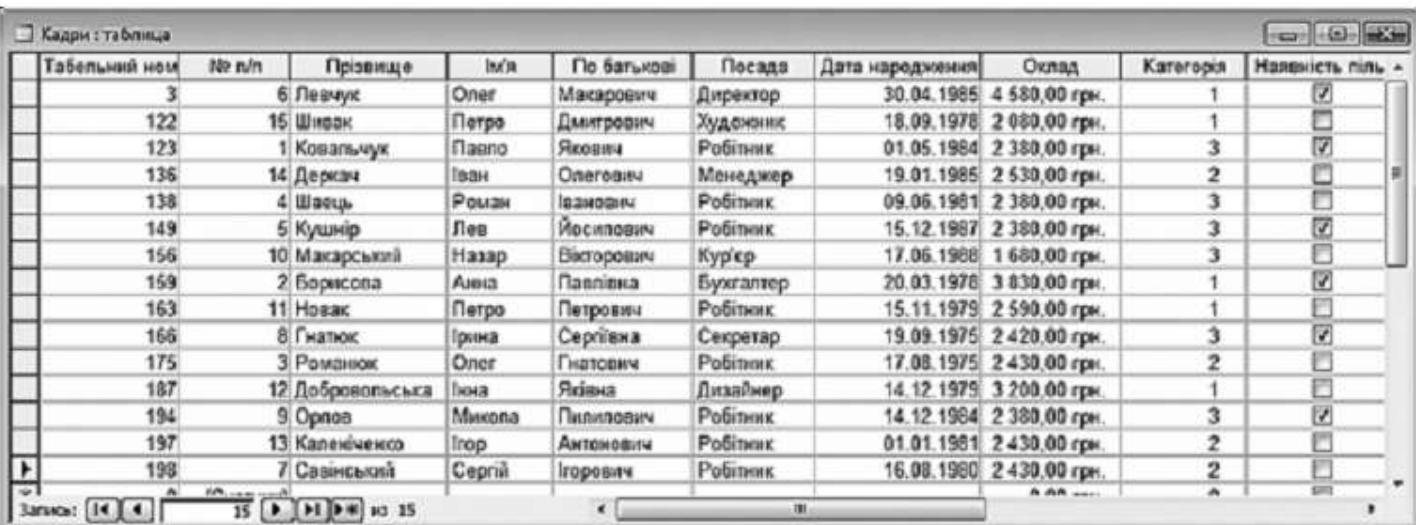

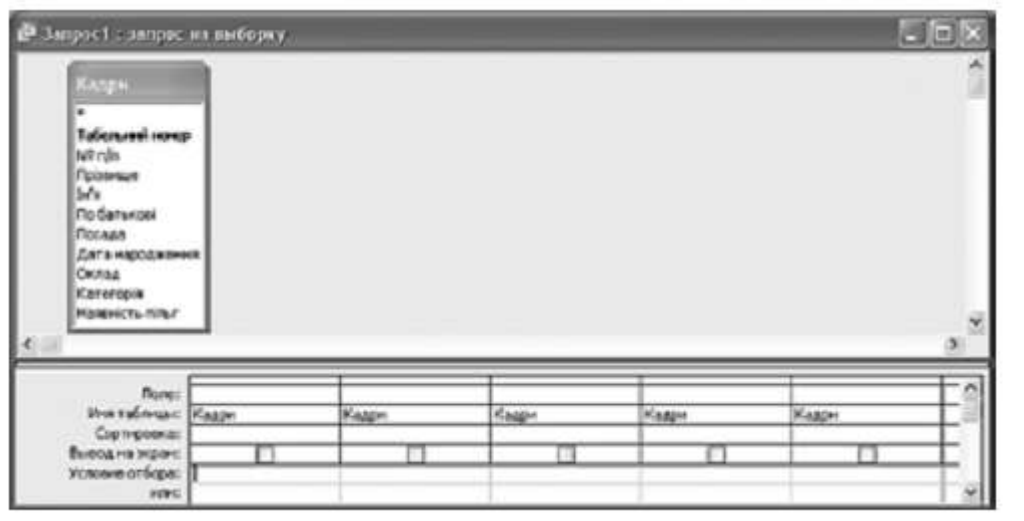

**\_\_\_\_\_\_\_\_\_\_\_\_\_\_\_\_\_\_\_\_\_\_\_\_\_\_\_\_\_\_\_\_\_\_\_\_\_\_\_\_\_** *(прізвище, ім'я)*

Варіант 19

**Завдання 1.** Пройти тест<http://gimn14.lutsk.ua/moodle> Курс (Підсумкова контрольна робота 6-Б клас 12.05.2017).

Завдання 2-3 передбачають безпосереднє їхнє виконання на комп'ютері з використанням програмних засобів, що вивчалися відповідно до чинної навчальної програми. Перед виконанням завдань 2 -3 створіть у власній папці комп'ютера папку з назвою **Контрольная\_Прізвище** (замість слова **Прізвище** в назві папки вкажіть ваше прізвище).

# **Завдання 2.**

Відкрийте файл *Список зaмовлень.xls.* Створіть формулу для розрахунку загальної вартості кожного замовлення, враховуючи кількість одиниць виробу та ціну за одиницю. Заповніть за допомогою формул діапазон клітинок F4:F11.

Запишіть формулу, що міститься в клітинці F4.

За даними, що містяться в електронній таблиці *Список замовлень*, створіть макрос «Діаграма» для побудови на окремому аркуші файлу *Список замовлень.xls* діаграми, у якій буде відображено кількість замовлень кожного клієнта. Тип діаграми оберіть самостійно. Макрос можна створювати за допомогою *MacroRecorder* з наступним редагуванням (за потреби) засобами VBA.

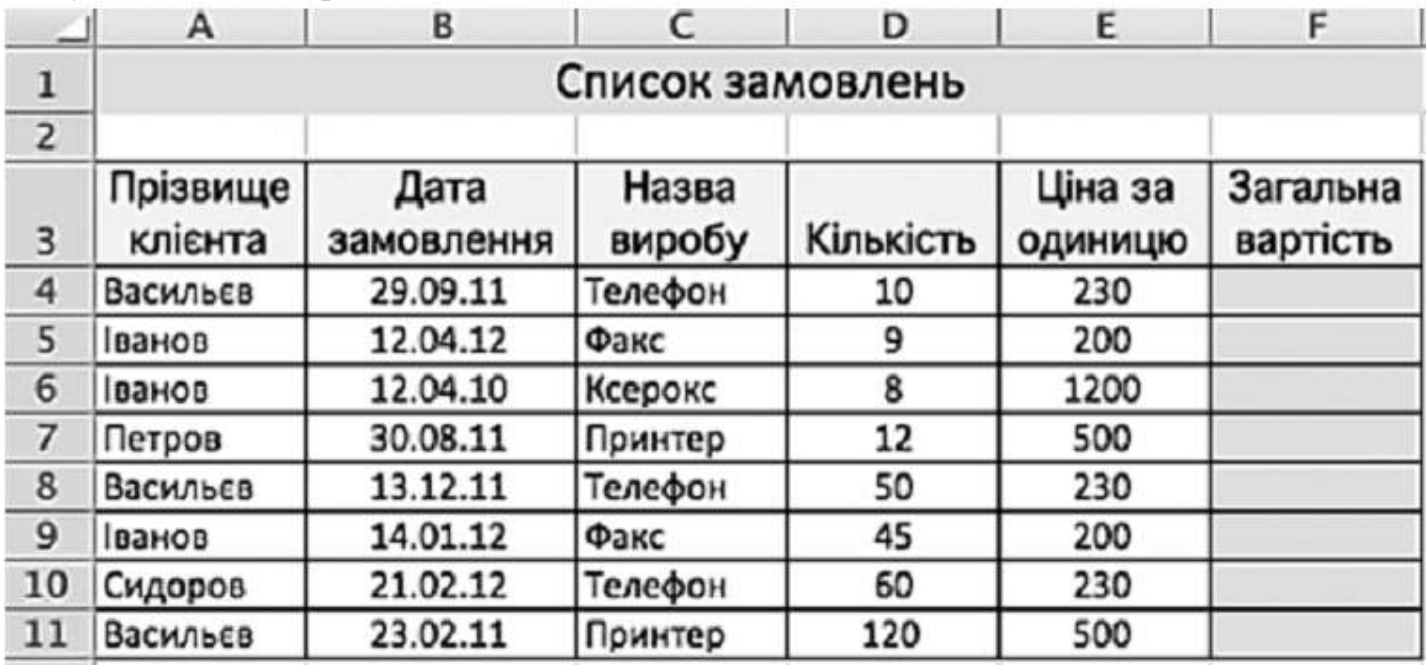

#### **Завдання 3.**

Створіть запит на вибірку на основі таблиці *Квитки* бази даних *Розклад руху літаків mdb.*

На бланку конструктора запитів запишіть назви полів та умови для відображення в режимі перегляду таблиці з даними про рейси, тариф на які не перевищує 390 грн. Таблиця має містити номери рейсів, тарифи та відомості про наявність квитків.

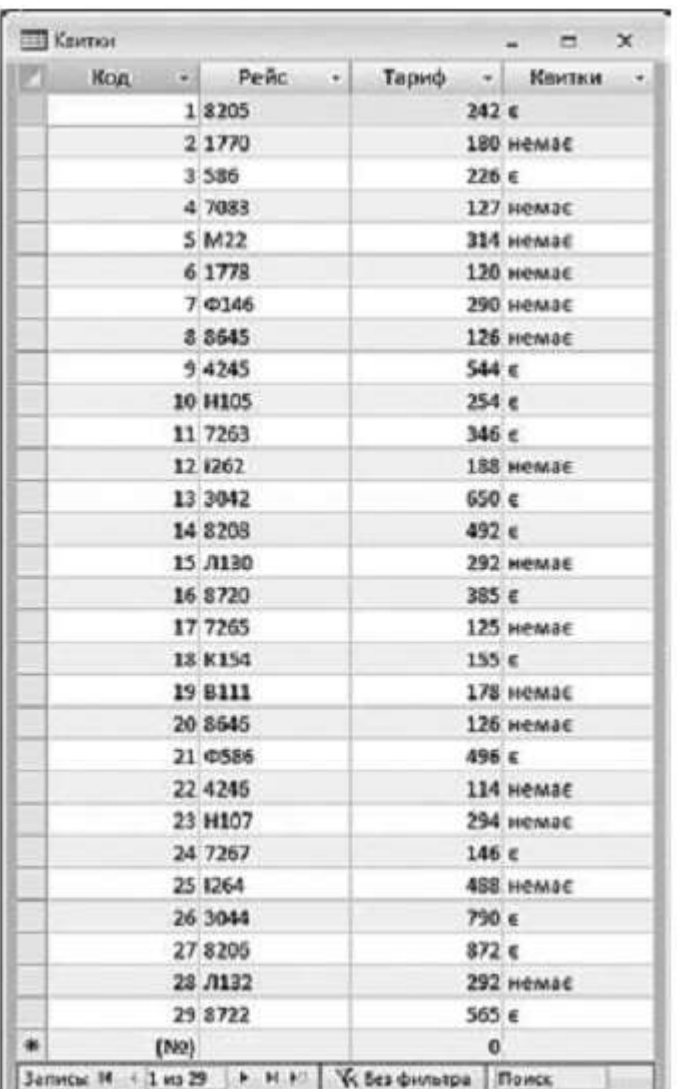

**Tells** 

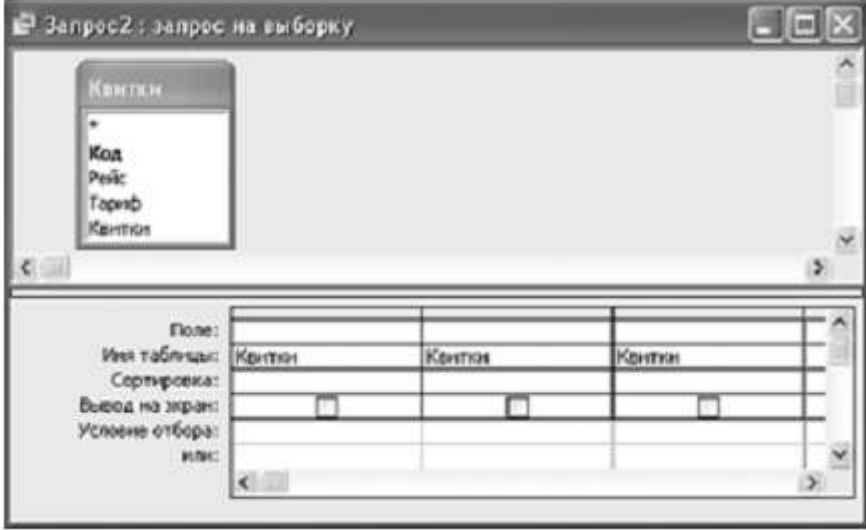

**\_\_\_\_\_\_\_\_\_\_\_\_\_\_\_\_\_\_\_\_\_\_\_\_\_\_\_\_\_\_\_\_\_\_\_\_\_\_\_\_\_** *(прізвище, ім'я)*

Варіант 20

**Завдання 1.** Пройти тест<http://gimn14.lutsk.ua/moodle> Курс (Підсумкова контрольна робота 6-Б клас 12.05.2017).

Завдання 2-3 передбачають безпосереднє їхнє виконання на комп'ютері з використанням програмних засобів, що вивчалися відповідно до чинної навчальної програми. Перед виконанням завдань 2 -3 створіть у власній папці комп'ютера папку з назвою **Контрольная\_Прізвище** (замість слова **Прізвище** в назві папки вкажіть ваше прізвище).

## **Завдання 2.**

Відкрийте файл *Іспит.%^.* Створіть формулу для розрахунку середнього бала за кожне із завдань. Заповніть за допомогою формул діапазон клітинок С13:G13.

Запишіть формулу, що міститься в клітинці С13.

За даними, що містяться в електронній таблиці *Іспит*, створіть макрос «Діаграма» для побудови на окремому аркуші файлу *Іспит.xls* діаграми, у якій буде відображено оцінки, одержані кожним учнем, прізвища яких подано у таблиці, за Завдання 1 та Завдання 2. Тип діаграми оберіть самостійно. Макрос можна створювати за допомогою *MacroRecorder* з наступним редагуванням (за потреби) засобами VBA.

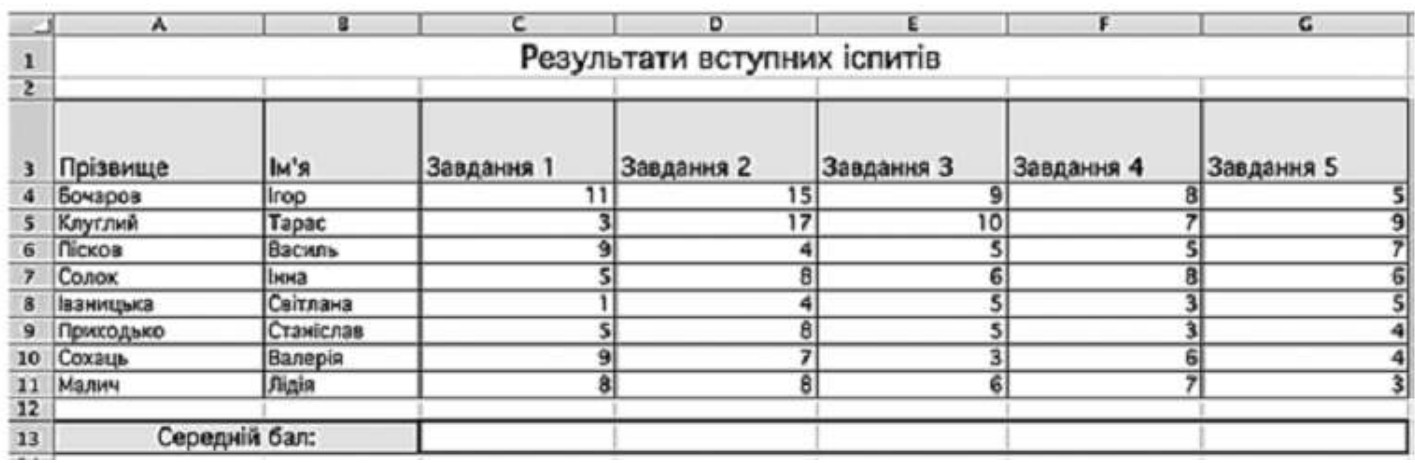

#### **Завдання 3.**

Створіть запит на вибірку на основі таблиці *Рейси* бази даних *Розклад руху літаків.mdb.* На бланку конструктора запитів запишіть назви полів та умови для відображення в режимі перегляду таблиці з даними про рейси, які здійснюються щоденно. Таблиця має містити номери рейсів, напрям, час їх відправлення та прибуття.

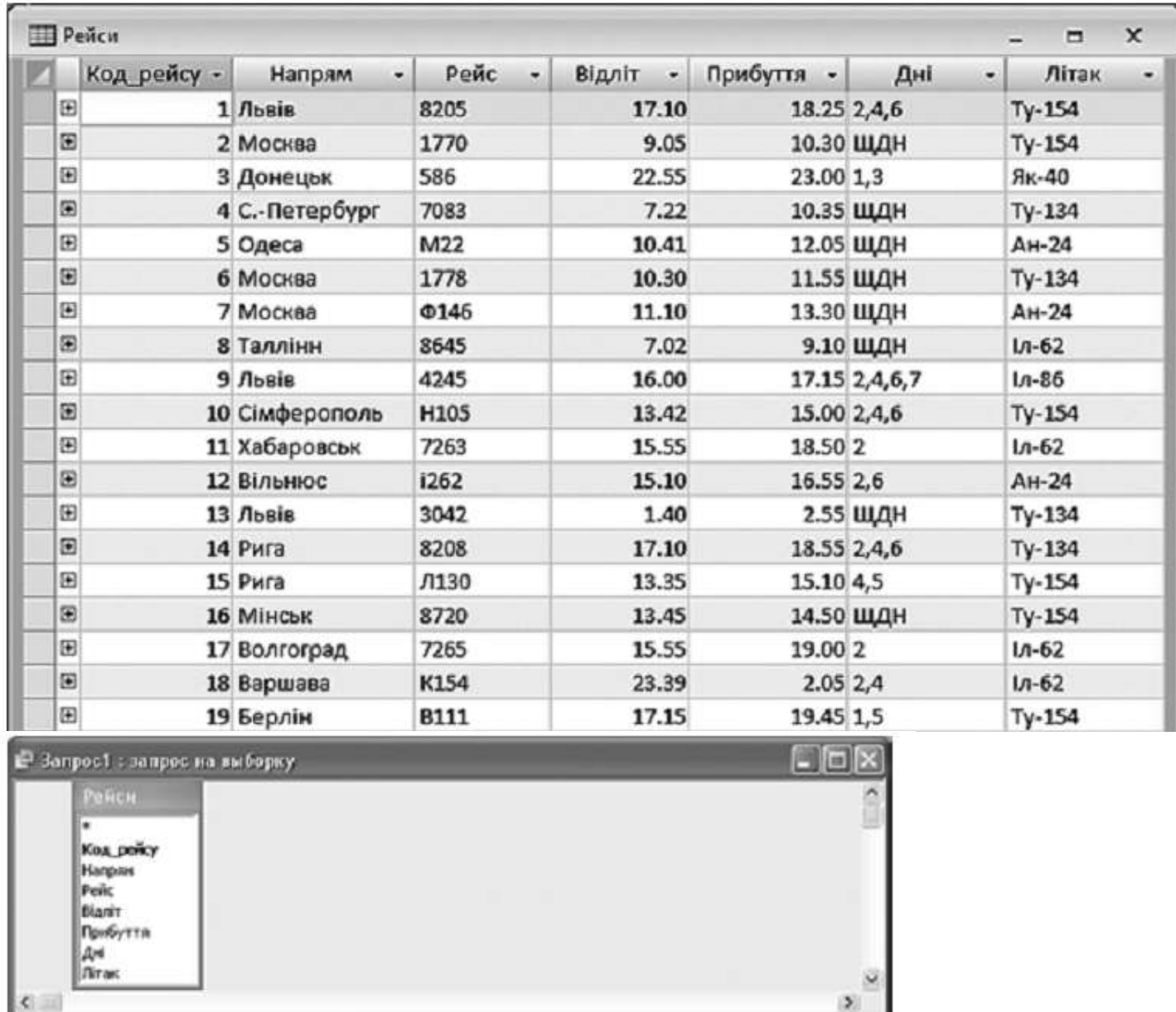

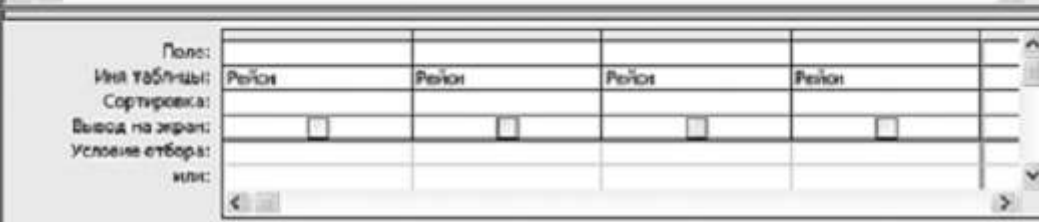